# <span id="page-0-0"></span>2023학년도 디지털교과서 활용 안내

#### **☞ 디지털교과서로 신나고 재미있는 수업하세요.**

- ▸ (대상 학년 및 교과) 초 3~6학년 **사회/과학/영어**, 중 1~3학년 **사회/과학/영어**, 고 **영어**
- \* 23년 3월부터 **초등학교 5~6학년 사회, 과학 새로운 검정 디지털교과서**가 제공됩니다.
- ▸ (멀티미디어 자료) **동영상**, 사진, 음성, 용어사전, **평가문항, 조작형 학습자료** 등 제공
- ▸ (실감형콘텐츠) **가상현실(VR), 증강현실(AR)**로 실감 나고 재미있는 체험 및 학습 활동**(339종)**
- ▶ (학습지워기능) 노트, 하이라이트, 녹음, 검색 등으로 학습 정리, 내 학습기록 살펴보고 점검
- ▸ (학습커뮤니티 위두랑) 디지털교과서와 연계하여 **소통하고 협력하는** 다양한 **학습 활동** 지원
- \* 디지털교과서 학습 활동 등 자료 공유, 실시간 토론, 질의응답, 모둠활동, 퀴즈, 과제, 포트폴리오 등
- **☞ 쉽고 편리하게 이용할 수 있어요!** 
	- ▸ (다운로드 불편 해소) 디지털교과서 **앱 뷰어**에서도 웹 뷰어와 동일하게 **다운로드 없이 활용가능**
	- ▶ (회원가입 간소화) 학생 아이디 **교사 발급·관리**, 네이버/구글/카카오 아이디로 가입하기
	- \* 하나의 아이디로 **디지털교과서와 위두랑, e학습터, 에듀넷‧티-클리어** 이용이 가능합니다.

### 1 디지털교과서란?

○ (디지털교과서) 서책형 교과서(교과 내용)에 용어사전, 멀티미디어 자료, 실감형 콘텐츠, 평가문항, 보충・심화 학습 내용 등 풍부한 학습 자료와 학습 지원 및 관리 기능이 포함되고 에듀넷 등 외부 교육용 콘텐츠와 연계가 가능한 교과서

- 교과용도서에 관한 규정 제2조 제2호에 따른 학교 교육에 사용되는 학생용 전자 저작물로 동 규정의 편찬 및 검정 절차를 거친 정규 교과서

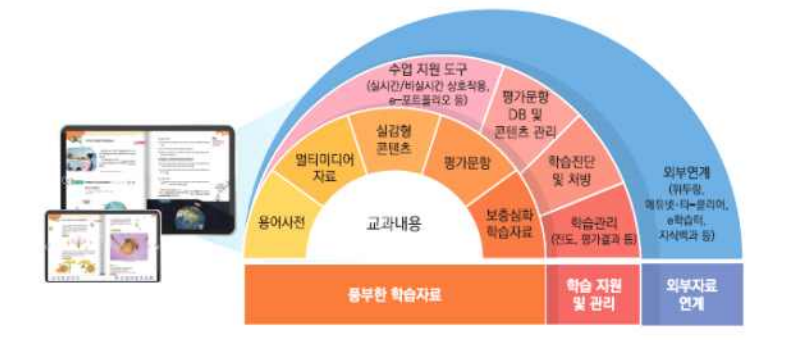

※ PC/노트북(윈도우), 스마트패드/ 스마트폰(안드로이드, iOS)에서 이용 가능 ※ 수업환경에 따라 학생 개별학습, 협업, 활동, 교사 수업자료 등으로 활용 가능

○ (학습 커뮤니티 위두랑) 디지털교과서와 연계하여 학생 활동 중심 수업을 돕는 학급 단위 사회 관계망 서비스(SNS)로서 교사와 학생의 실시간 의견공유, 자료탑재 및 관리, 모둠별 협업활동, 학습 포트폴리오 제작 등 지원

## 2 적용 학년 및 교과

## 2023학년도 검정 디지털교과서 초등 5~6학년 사회/과학 신규 제공

※ 검정 디지털교과서는 검정도서로 검정심사에 합격한 디지털교과서에 한하여 제공

#### ○ 초등학교 디지털교과서

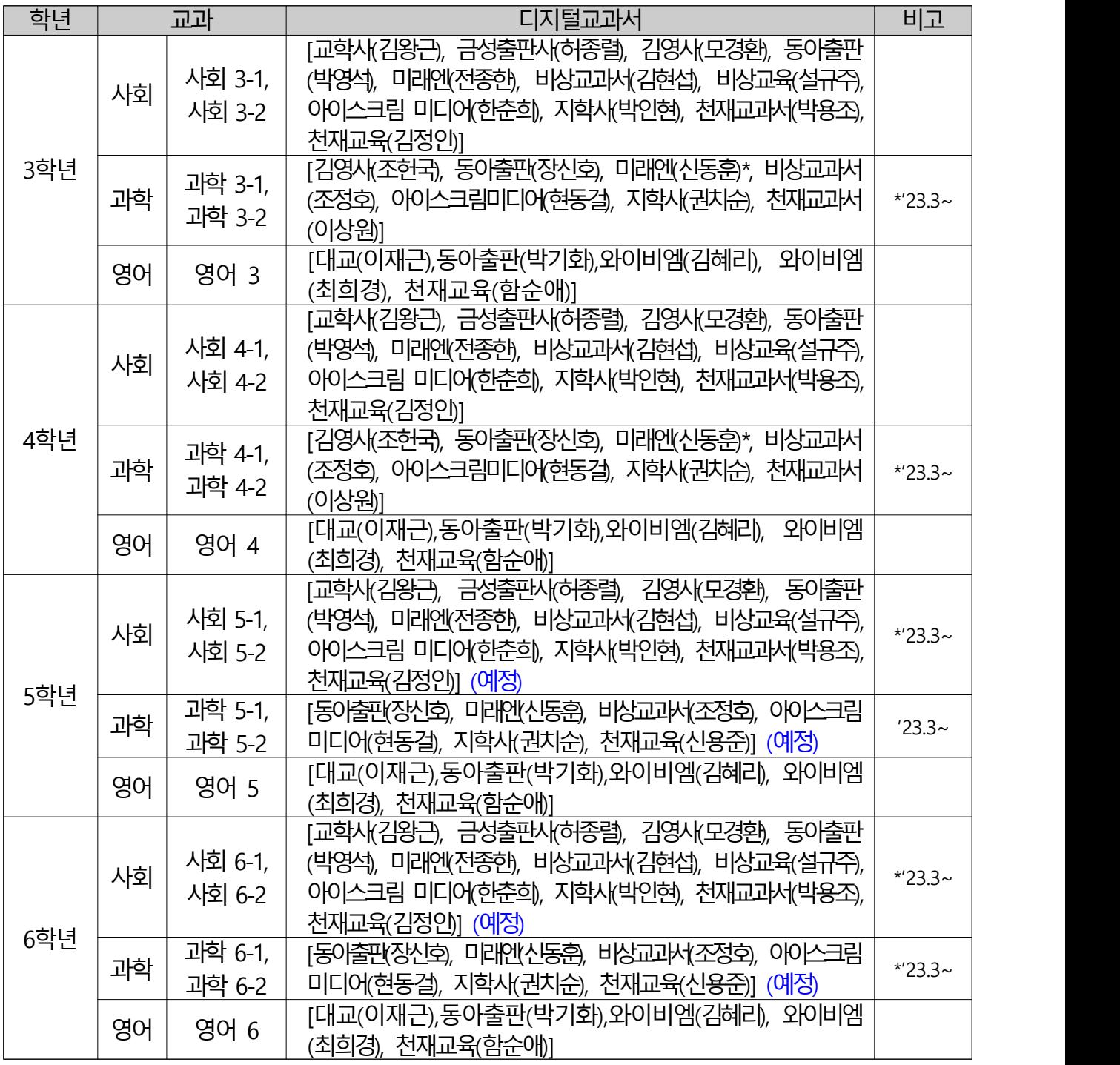

※ 「2015 개정 교육과정에 따른 초ㆍ중등학교 디지털교과서 국ㆍ검정 구분 수정 고시」에 따라 초등 5~6학년 사회/과학 교과 검정 디지털교과서 적용 예정

※ 재검정 합격 초등 3~4학년 과학 디지털교과서(미래엔(신동훈)) 신규 제공

※ 디지털교과서는 학교별로 선정・활용하는 서책 교과서 출판사의 디지털교과서가 제공됨

### ○ 중학교 디지털교과서

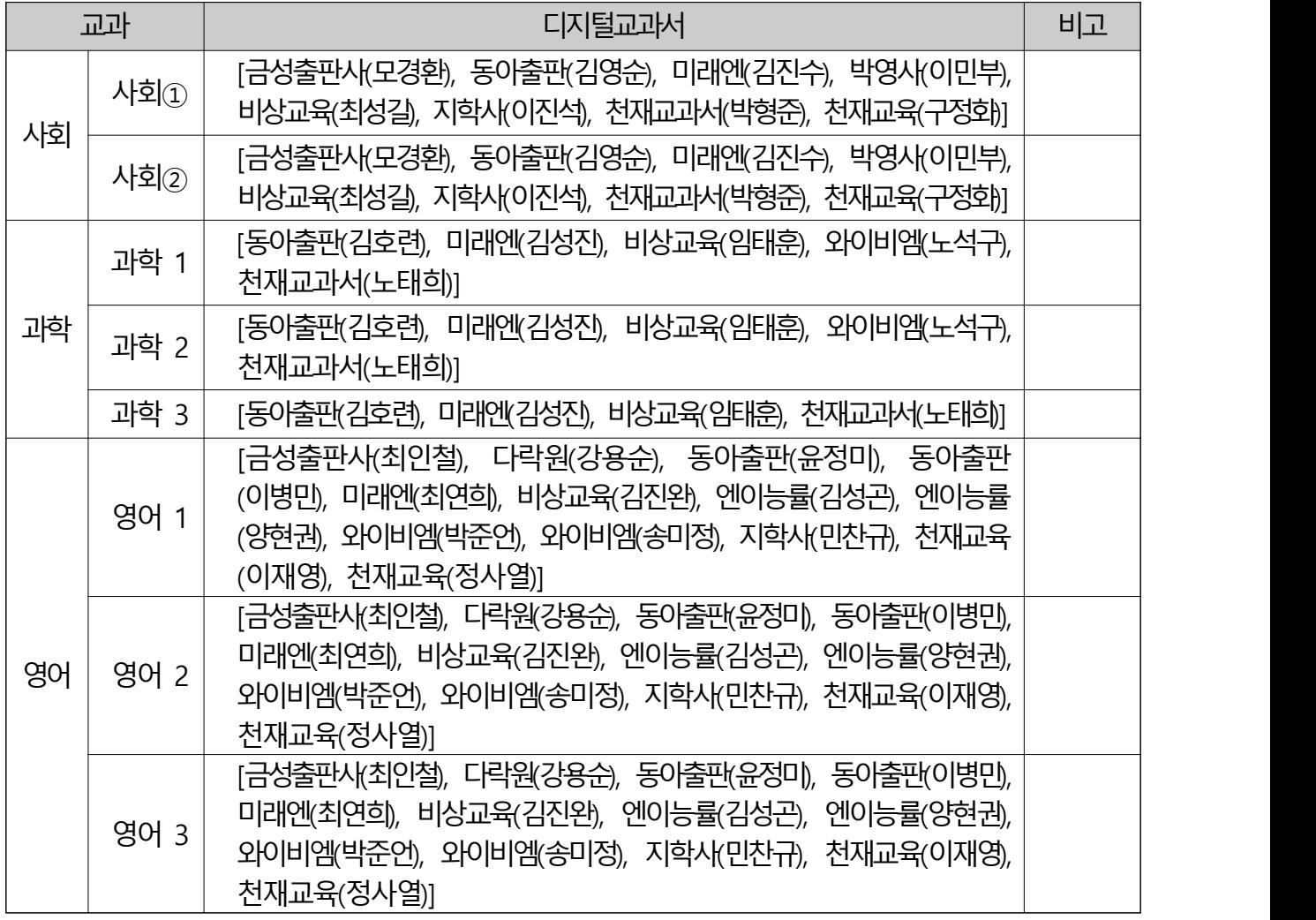

※ 디지털교과서는 학교별로 선정・활용하는 서책 교과서 출판사의 디지털교과서가 제공됨

### ○ 고등학교 디지털교과서

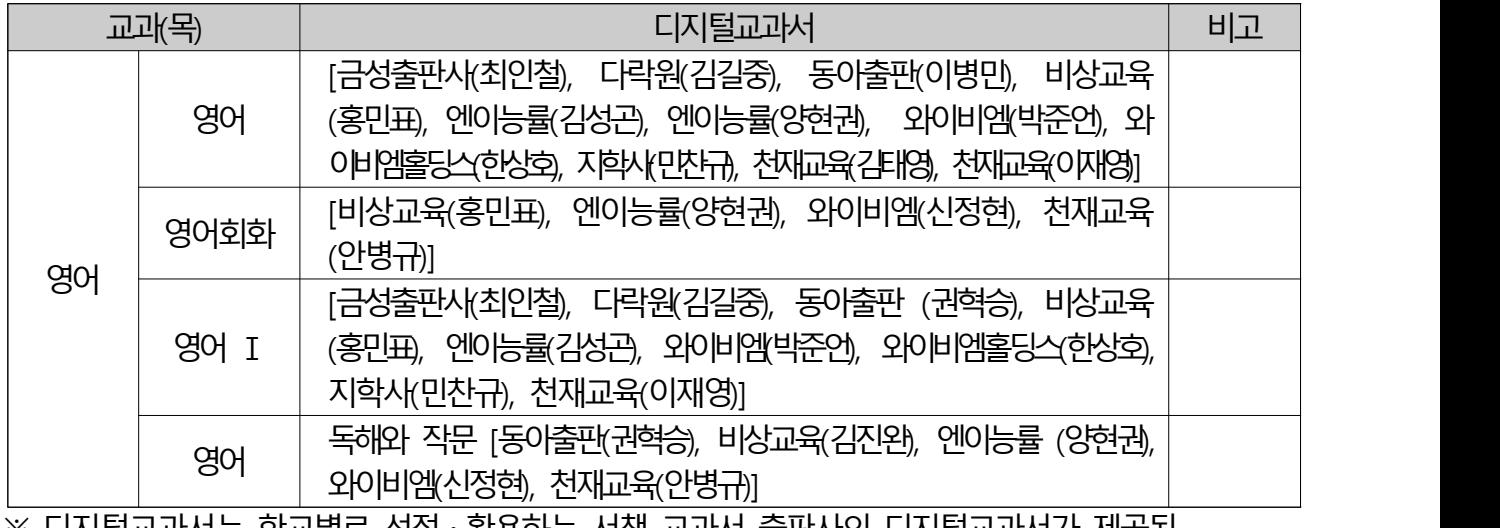

※ 디지털교과서는 학교별로 선정・활용하는 서책 교과서 출판사의 디지털교과서가 제공됨 ※ 고등학교 영어Ⅰ(교학사(강문구))은 디지털교과서가 제공되지 않음

## 3 디지털교과서의 장점과 효과

◦ 디지털교과서의 풍부한 자료와 학습지원 및 관리 기능은 학생의 자기주도 학습과 참여, 체험, 협력, 소통 중심의 온·오프라인 수업 개선을 지원함

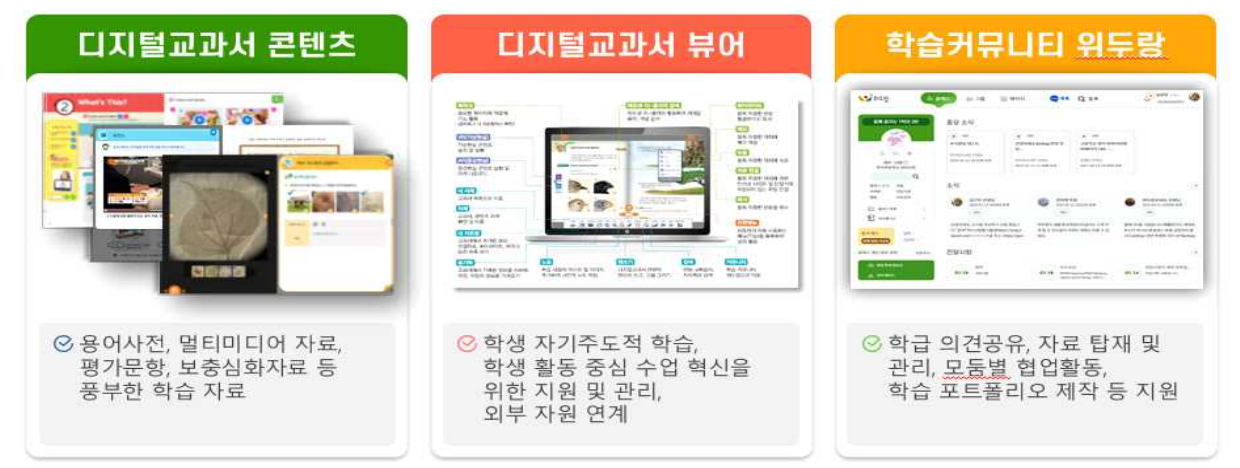

### 핵심역량 함양 + 학생 활동 중심 수업 + 과정 중심 평가

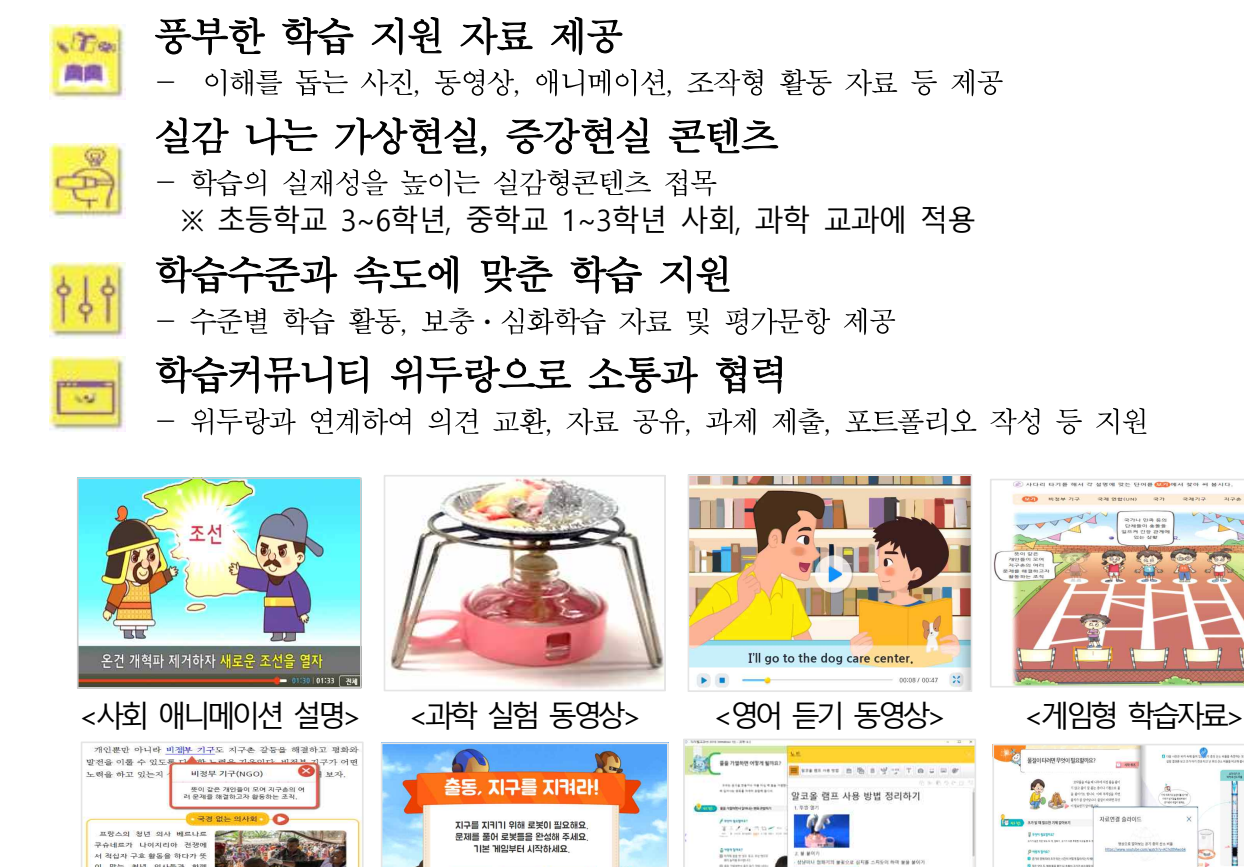

◦ 디지털교과서 활용 사전·사후검사 결과('14~'20), 수업 중 탐구, 토의토론, 협업, 프로젝트 등 활동이 강화되고 학생의 자기주도 학습력, 정보활용능력, 협업능력 등이 항상된 것으로 나타남

<용어사전> <평가문항> <노트 기능> <외부자료 연계 활용>

io.

WEBS & &

**Brown** 

**Little** 

### 4 디지털교과서 활용 환경

### **디지털교과서는 교수·학습 방법 및 수업 환경에 따라 다양하게 활용할 수 있습니다.**

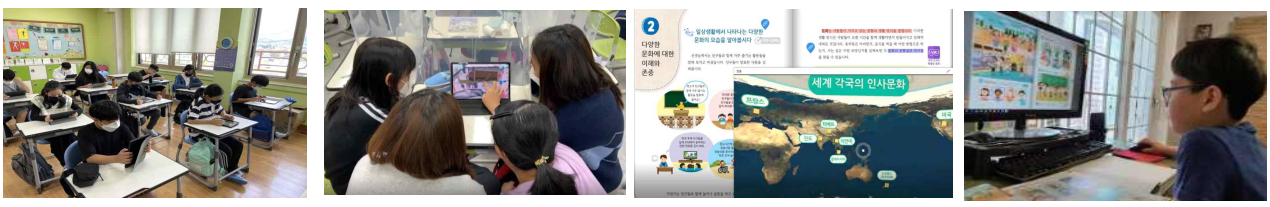

학생 개별 활동 (학생 1인당 1기기)

학생 협업 활동 (학생 모둠별 1기기) 교사 수업자료 활용 (교사 1기기)

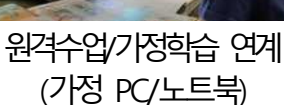

◦ (구동 기기) 모바일기기(패드, 폰)과 PC/노트북에서 이용 가능

- (디지털교과서 웹 뷰어) 기기\*에 상관없이 웹 브라우저에 접속하여 이용
	- \* 윈도우 PC/노트북, 안드로이드 스마트패드/폰, iOS 아이패드/폰, 크롬북, 웨일북, 맥북 등 ※ 권장 브라우저 : 크롬(Chrome), 엣지(Edge), 웨일(Whale), 사파리(Safari), 파이어폭스(Firefox) ※ Internet Explorer는 MS사 지원종료에 따른 보안성 취약으로 지원하지 않
- (디지털교과서 앱 뷰어) 윈도우 PC/노트북, 안드로이드 스마트패드/폰, iOS 아이패드/폰 지원(운영체체별 전용 앱 제공)

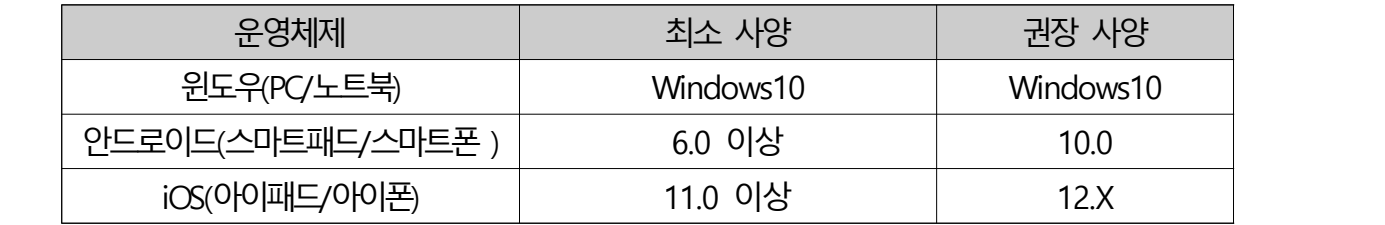

- (실감형콘텐츠) 안드로이드 스마트패드/폰, iOS 아이패드/폰 지원
	- ※ 가상현실(VR) 및 360° 콘텐츠는 자이로스코프센서가 내장된 스마트폰/패드에서 3D모드 또는 HMD 모드(스마트폰/패드와 HMD\*\*를 결합하여 활용)를 선택하여 이용 가능
	- \*\* HMD(Head Mounted Display) : 안경처럼 착용하고 사용하는 영상표시장치. 디지털교과서 연계 실감형콘텐츠는 비전자식 HMD(플라스틱 밴드형, 카드보드 형 등)를 지원하며, 초점조절장치가 있는 기기 활용 권장
- (인터넷) 유선 또는 무선 인터넷 환경에서 이용할 수 있음. 앱 뷰어는 교과서 다운로드 후 인터넷 접속 없이 이용 가능한 오프라인 모드 지원 ※ 단, 디지털교과서 웹 뷰어는 온라인 접속 시 이용가능(오프라인 모드는 지원하지 않음)

### 5 디지털교과서 활용법 및 사례

- ◆ 디지털교과서에는 핵심개념의 이해를 돕는 풍부한 자료와 보충·설명자료, 평가문항이 포함되어 있어 **학교수업, 원격수업, 온·오프라인 융합수업**에 활용하기 **용이**합니다.
- 학습커뮤니티 위두랑 및 다양한 스마트 앱/도구와 연계하여 **의견 및 자료 공유, 협업 활동, 학습 포트폴리오 제작** 등이 가능합니다.

#### 1. 기기 환경에 따른 활용 사례

- (교사 1기기 환경) 교사용 PC와 영상장비(TV, 빔프로젝터, 전자칠판)가 있는 교실 환경
- (교사 수업자료) 핵심 원리 이해를 도와주는 디지털교과서의 멀티미디어 자료(사진, 동영상, 애니메이션, 조작형 활동자료 등), 용어사전, 평가문항, 보충 · 심화자료 등을 학생들 에게 제시하는 수업자료로 활용
	- ☞ [TIP] '자료 연결' 기능을 통해 교사가 만든 자료나 웹 자원 등 수업에 필요한 자료를 디지털교과서와 연결하여 활용할 수 있어요. ☞ [TIP] 디지털교과서 페이지 링크를 위두랑, e학습터 등에 복사하여 수업자료로 활용할 수 있어요.
	-
- (플립러닝의 사전학습자료) 수업에 앞서 학생이 가정에서 디지털교과서로 미리 학습하고, 수업에서 탐구・토의토론・프로젝트 등 학생 중심 활동 실시
	- ☞ [TIP] 학기 초 학생들이 아직 디지털교과서에 익숙하지 않을 때에는 디지털교과서를 활용한 사전학습영상(디딤영상)을 만들어 보는 것도 좋은 아이디어에요!

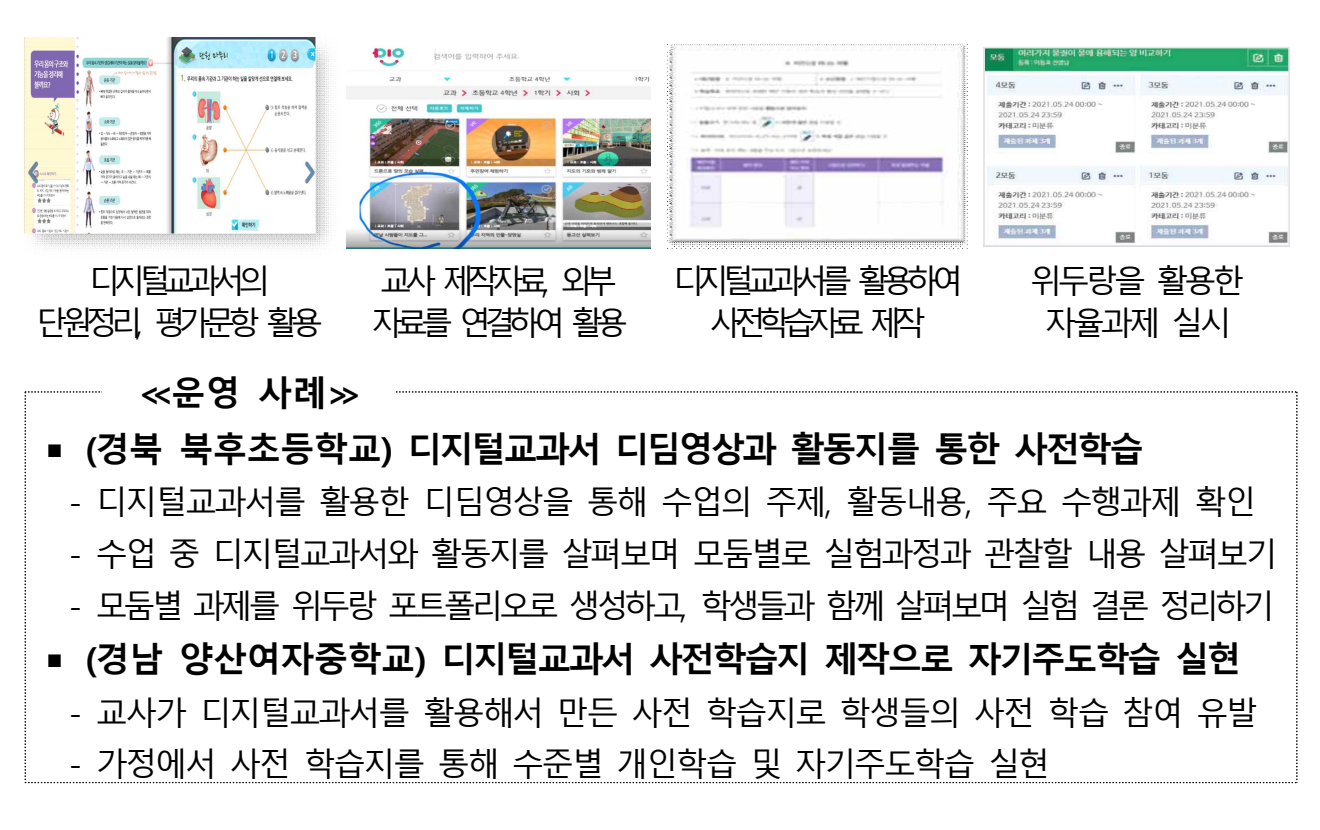

- (학생 1인당 1기기 환경) 교사용 기기와 학생 1인당 1기기 활용이 가능한 교실, 컴퓨터실, 스마트 교실 등
	- (학생 개별 활동) 학생 개별 속도 및 수준에 따른 자기주도적 디지털교과서 학습 및 학습커뮤니티 위두랑 활용을 통한 맞춤형 학습 지원 도구로 활용
	- (학생 개별 활동과 협업 활동 연계) 학생 개별의 디지털교과서 학습, 학습커뮤니티 위두랑 활용과 모둠별 협업 활동을 연계하여 수업 개선
		- ☞ [TIP] 학습커뮤니티 위두랑에 학생들의 학습 수행 과정과 결과물, 과제 등을 탑재하고 학습 포트폴리오를 만들어 과정중심 평가 자료로 활용하세요. ☞ [TIP] 올바르게 디지털교과서와 스마트기기를 활용하는 정보통신 윤리와 시력을 보호하고
		- 거북목을 방지하는 건강 체조도 함께 지도해주세요.

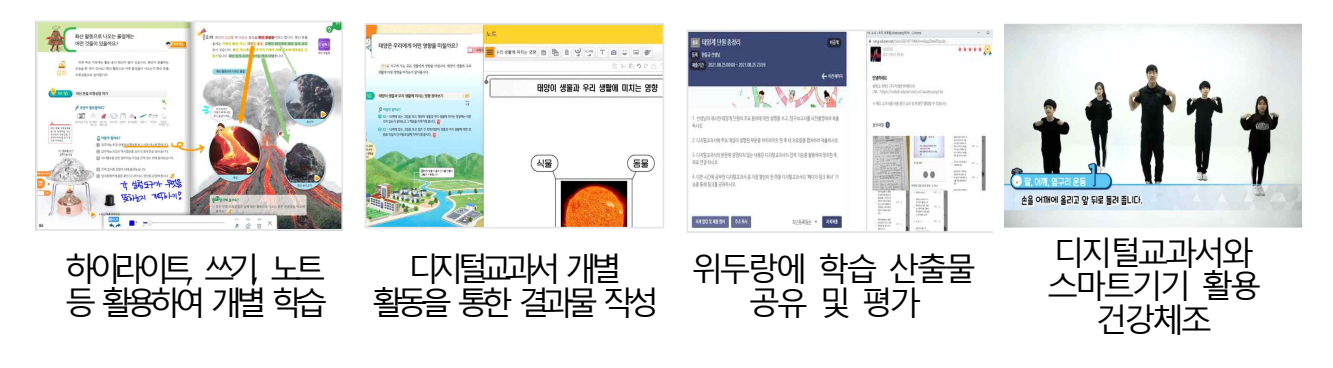

**≪운영 사례≫**

- **▪ (부산 반송초등학교) 디지털교과서로 배우고, 실감형콘텐츠로 체험하기**
- 디지털교과서 자료연결을 이용하여 과제 수행을 위한 링크 삽입
- 디지털교과서 나눔마당으로 학생들에게 판서자료 및 학습자료 공유
- 실감형콘텐츠로 화산 분출물 등 실제로 보기 어려운 것에 관해 직접 체험
- **▪ (경북 지품초등학교)** 
	- 디지털교과서의 영상 및 사진 자료, 검색 기능을 통해 개별 조사 학습
	- 조사 결과를 정리하여 위두랑에 탑재하고, 협업 활동으로 발표 및 의견교류
- (학생 모둠별 1기기 환경) 교사용 기기와 학생 모둠별 1기기 활용이 가능한 교실, PC실습실
	- (학생 협업 활동) 모둠별 디지털교과서 학습 및 탐구, 토의・토론, 문제해결, 교류, 프로젝트 등 학생 협업 활동 중심으로 수업을 개선하는 도구로 활용
		- ☞ [TIP] 학생의 디지털교과서 활용 기회가 제한될 수 있으므로 활동 내용 및 목적에 따라 서책형 교과서, 학습지 등의 도구를 적절하게 병행하여 활용하세요.<br>☞ [TIP] 모둠 중 디지털교과서 활용을 독점하거나 소외되는 학생이 발생하지 않도록 모둠원의
		- 역할을 분담하여 활동하도록 지도해주세요.

### ☞ [TIP] 협업 활동 중 토의・토론 과정은 디지털교과서의 '녹음' 기능으로 기록하여 학습커뮤니티 위두랑에 전송하여 관리할 수 있습니다.

☞ [TIP] 위두랑의 모둠을 이용하여 등교/원격수업에서 학생들의 협업 활동을 도울 수 있습니다.

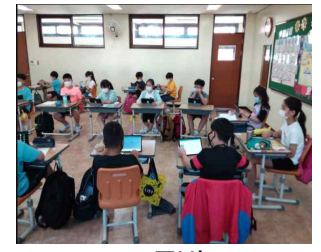

모둠별 다기털교과서 활용 그리 <sub>티 기비나</sub> 8 토의 • 토론 확동 수행

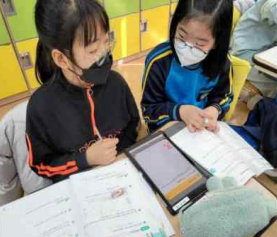

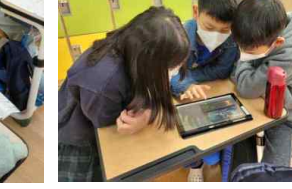

**The first film** 

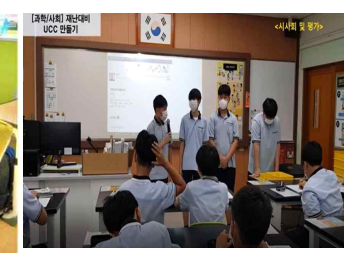

팀 기반 문제해결 연합업 프로젝트 활동

#### **≪운영 사례≫**

■ (인천 대월초등학교) 위두랑 앨범을 활용한 디지털교과서 협력수업

- 모둠끼리 상황극 활동을 하고, 활동 장면을 찍어 위두랑 앨범에 업로드
- 디지털교과서 노트 기능을 활용해 포스터(표어, 편지 등 다양한 응용 가능)를 만들어 보고, 위두랑 모둠에 업로드해 반 친구들과 공유
- (경북 안동송현초등학교) 디지털교과서를 활용한 협동 학습
	- 모둠 내에서 각자의 역할 분담, 학습지를 통해 자신의 역할에 맞게 활동
	- 디지털교과서를 학습하며 동시에 자료를 검색하고, 모둠별로 선생님의 첨삭지도와 함 께 발표 슬라이드 작성

### 2. 가정학습, 기타 활용 사례

- (가정학습 연계) 가정의 일반 PC 및 노트북, 스마트패드, 스마트폰 활용
	- (예습 및 수업 연계) 수업 활동과 관련된 사전과제 제시 등으로 가정에서 디지털교과서로 예습, 예습 결과를 수업에 연계하여 활용
	- (복습 및 평가 준비) 디지털교과서의 풍부한 자료를 통한 복습 및 요점정리, 평가문항을 단원평가 시 활용

 ☞ [TIP] 디지털교과서로 공부하며 하이라이트, 펜쓰기, 메모 기능 등으로 요점 정리한 내용은 '내 자료함'에 기록되어 평가 준비 자료로 활용하면 좋아요.

- (기타 창의적 체험활동, 자유학기제 연계) 교실 환경에 맞춰 디지털교과서 뷰어 기능 및 학습커뮤니티 위두랑 활용, 실감형콘텐츠 체험 등
	- (의견 교환 및 자료 공유) 교사-학생 간, 학생-학생 간 의견 및 자료 공유
	- (콘텐츠 체험 활동) 신기술이 접목된 가상현실, 증강현실 등 콘텐츠 체험 활동
	- (활동 결과물 작성・수집・관리) 디지털교과서 뷰어, 학습커뮤니티 위두랑을 활용한 자료 작성 및 수집, 관리(글, 그림, 사진, 동영상 등), 활동 결과물의 학습 포트폴리오 제작

## 6 디지털교과서 활용 방법 및 절차

디지털교과서는 에듀넷(www.edunet.net)을 통해 제공됩니다.

## 1. 회원 가입하기

**☞ 기존 에듀넷 회원은 별도의 회원 가입 없이 디지털교과서를 활용할 수 있습니다.**<br>- ※ 단, 에듀넷 로그인 후 '내정보'의 '회원정보 변경'에서 **학교명, 학년정보를 갱신**하여 주십시오.

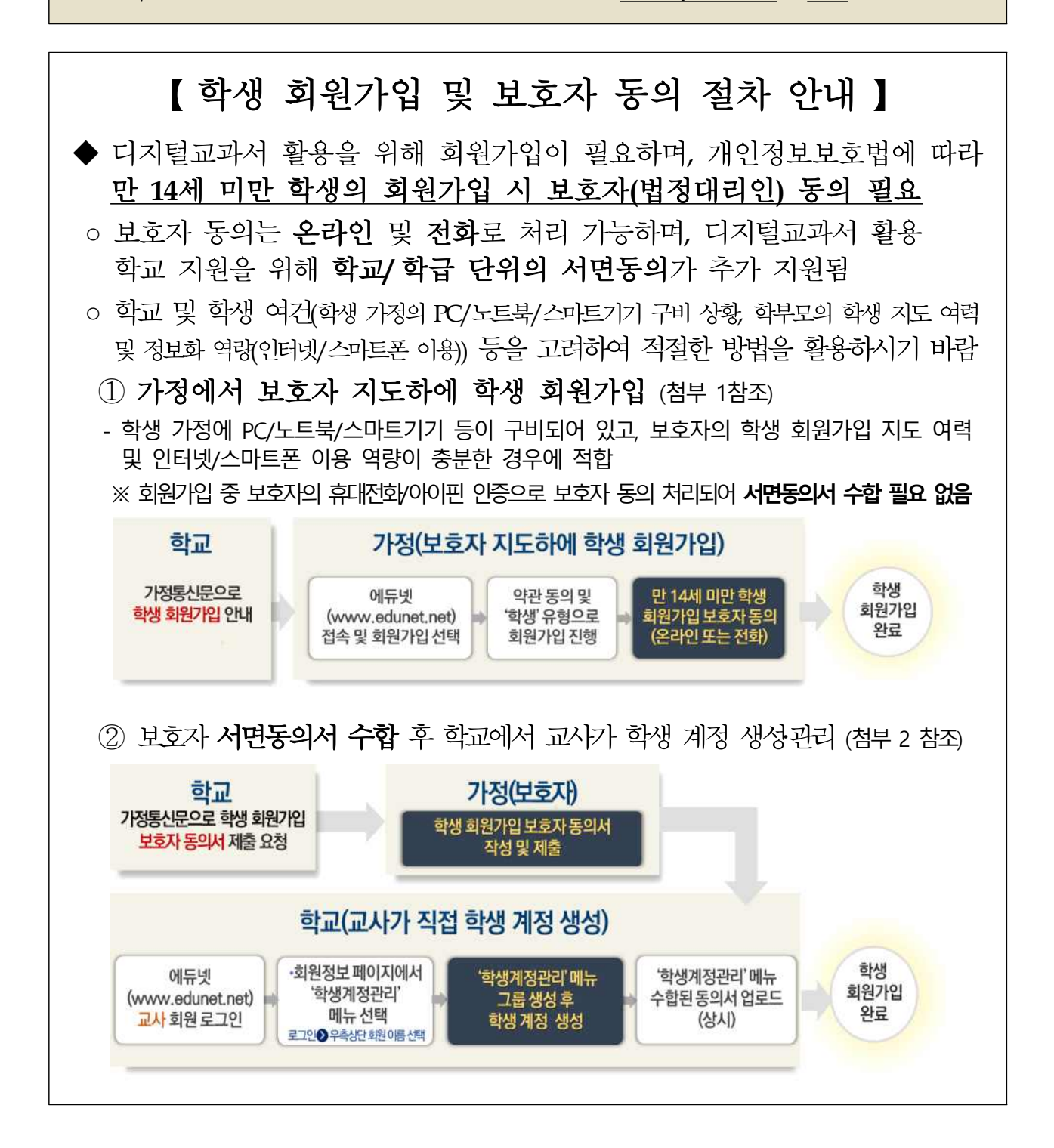

**① 학생**(PC/노트북/스마트패드/스마트폰에서 진행)

 **※ 만14세 미만 학생은 회원가입을 위한 보호자 동의 인증(보호자의 휴대전화 혹은 아이핀 인증) 필요**

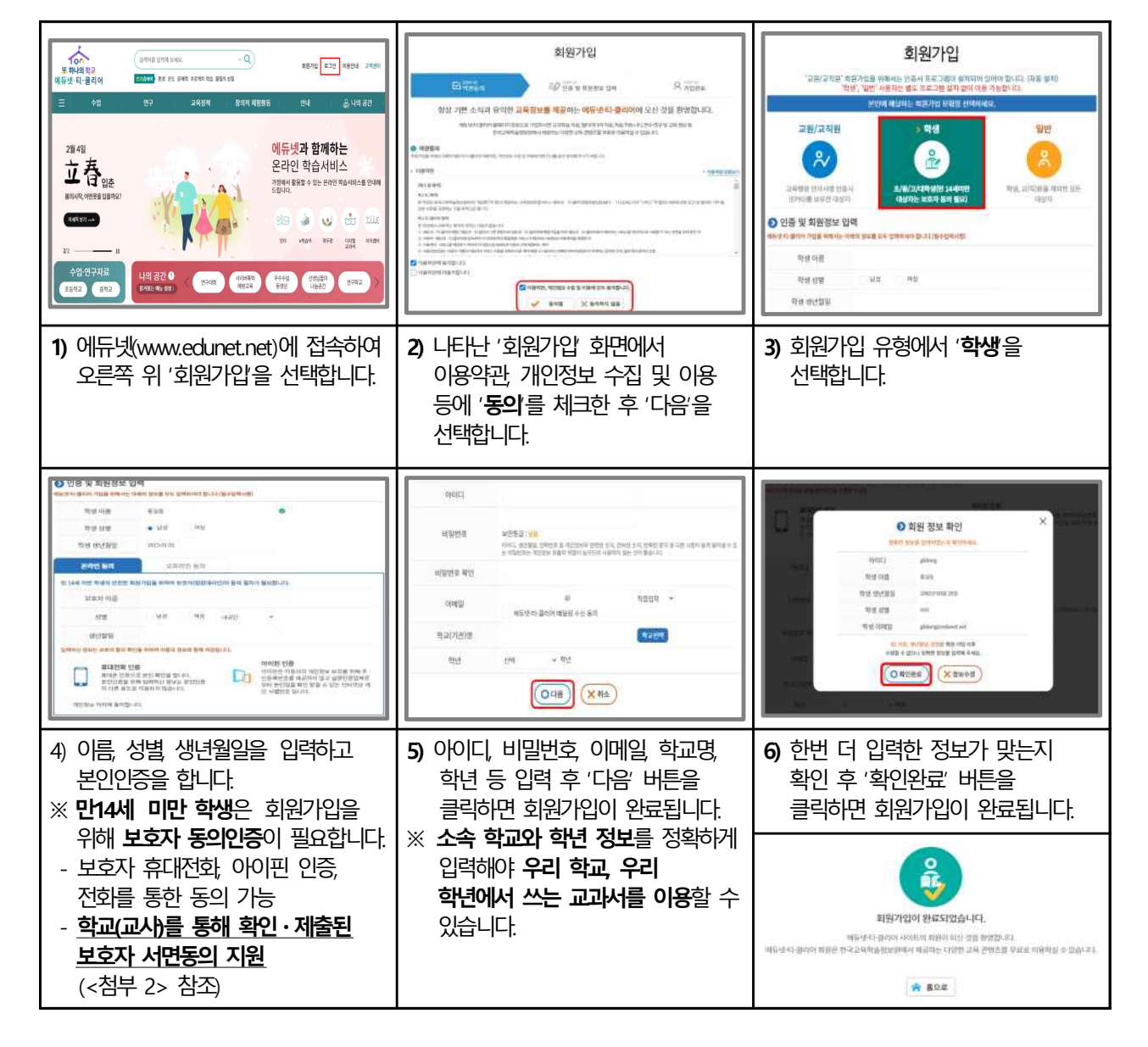

#### **② 교원**(교육행정 전자서명 인증서-EPKI) 등록을 위해 **PC** 또는 **노트북**에서 진행)

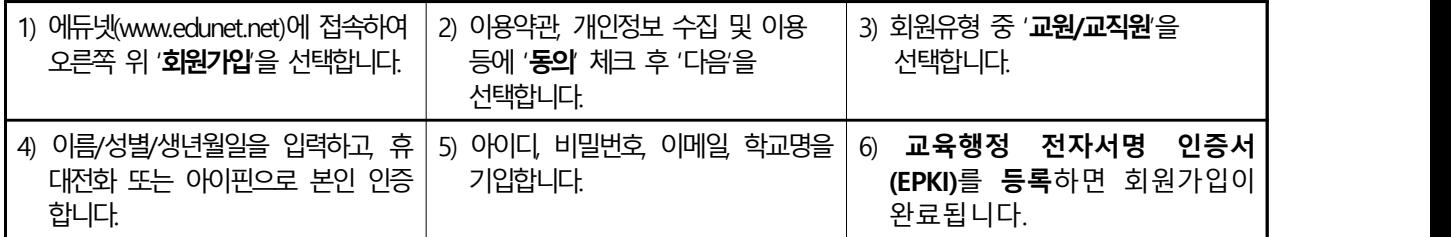

#### **③ 회원정보 변경**(학교명 및 학년)

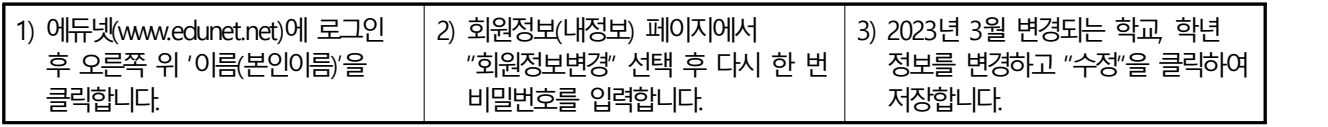

## 2. 디지털교과서 웹 뷰어 접속 및 교과서 활용하기

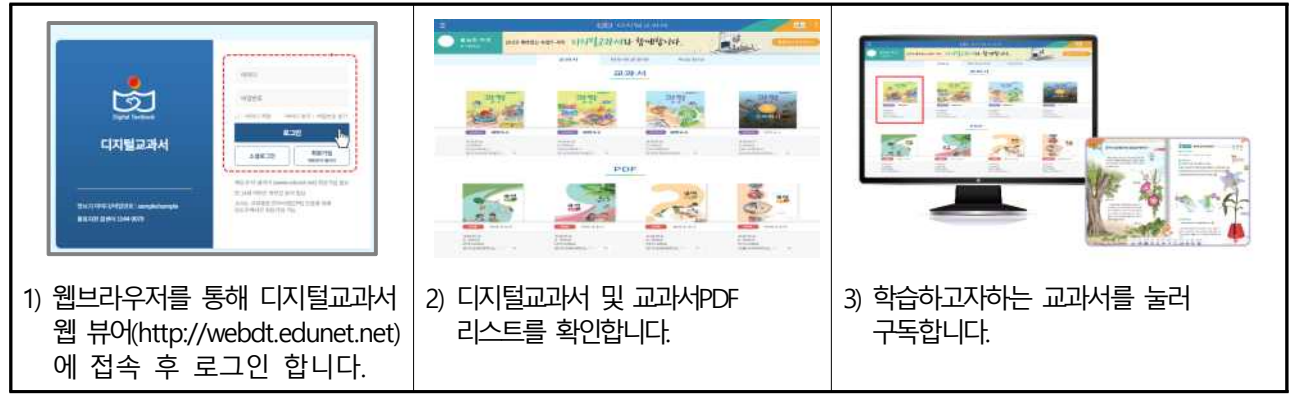

※ 기존 에듀넷 회원은 로그인 후 메뉴의 설정에서 **학교명, 학년정보**를 **확인 및 변경**하여 주세요.

## 3. 디지털교과서 모바일 앱 뷰어 설치 및 교과서 활용하기

**① 스마트패드/스마트폰 뷰어(앱) 설치**

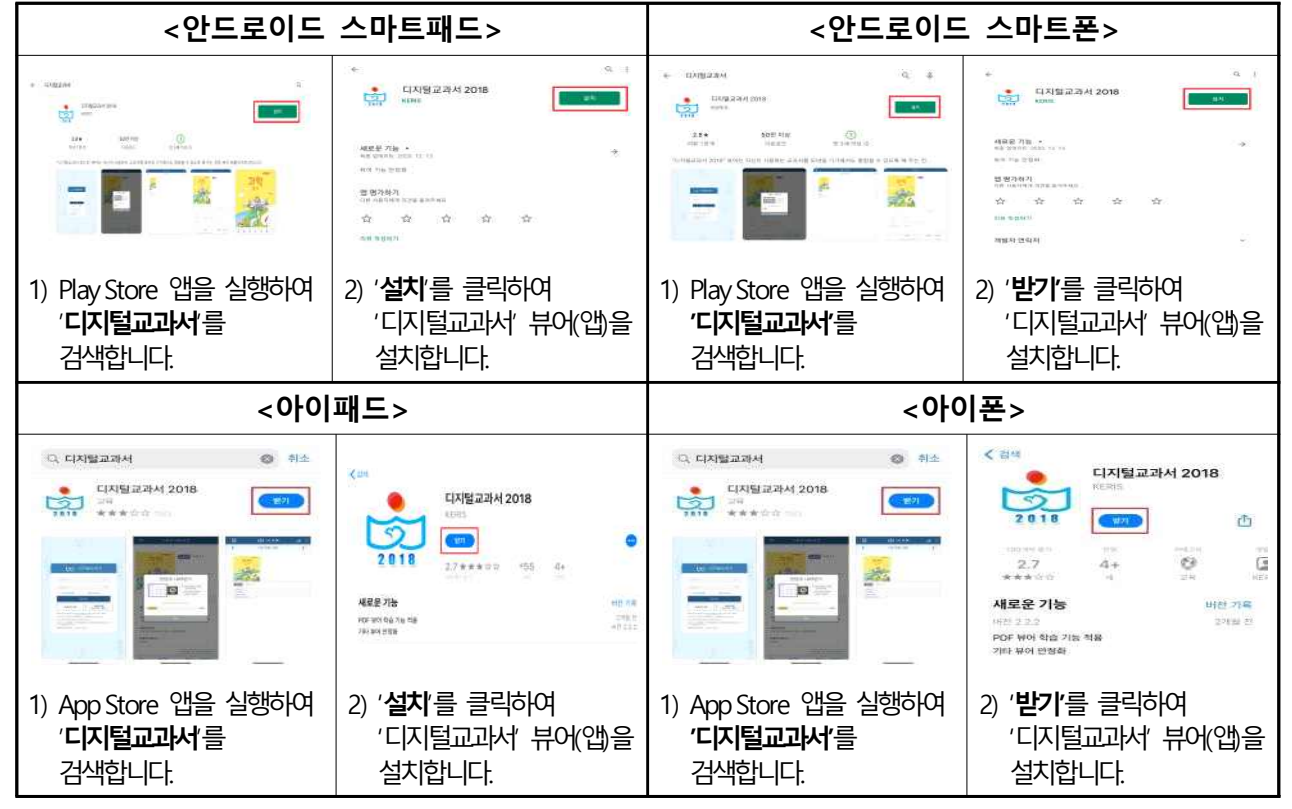

**② 디지털교과서 다운로드 없이 활용하기**

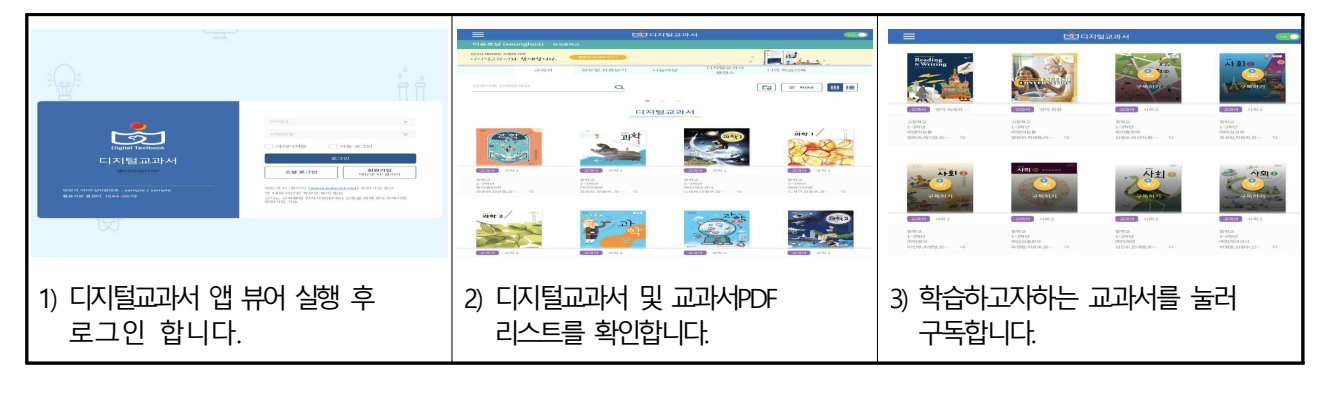

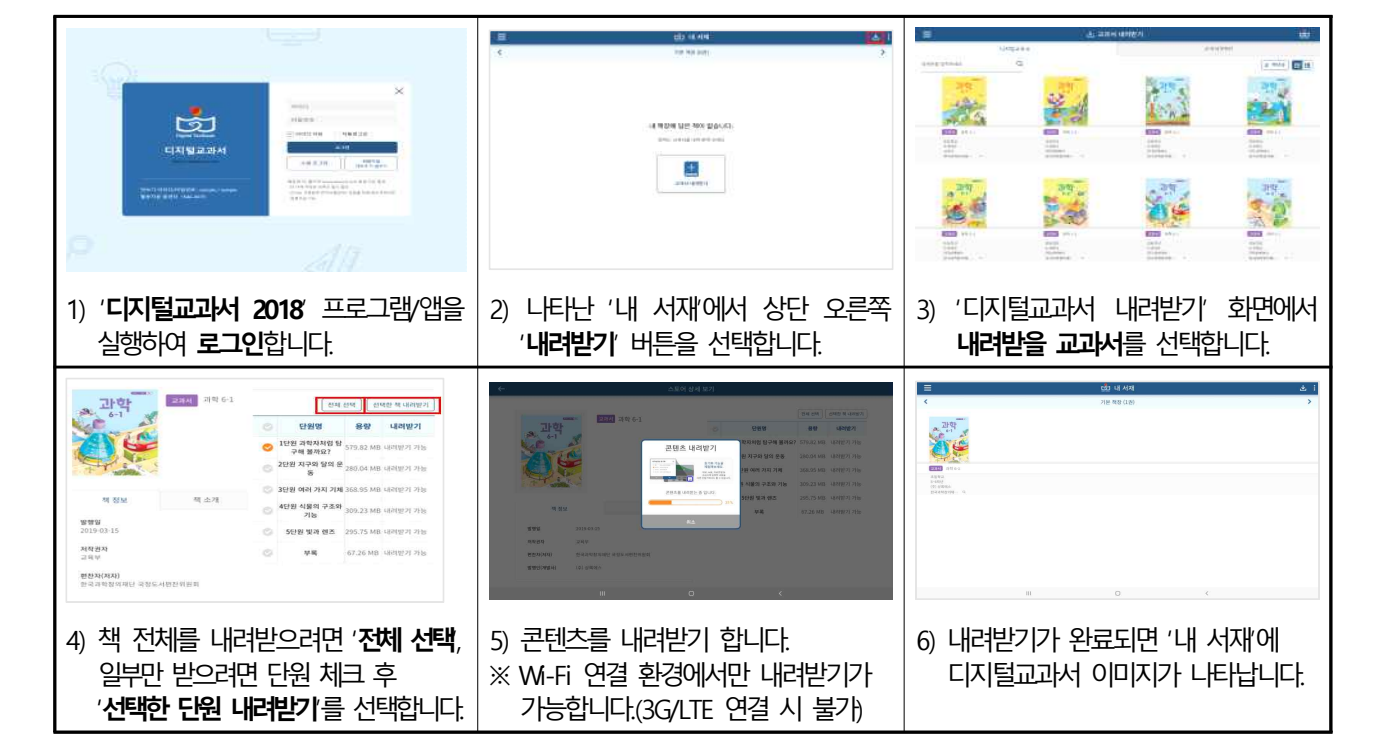

### ② 디지털교과서 PC 앱 뷰어에서 교과서 내려받기

※ 뷰어를 설치하는 도중 Visual C++의 설치를 물어보는 경우, 동의 및 설치하여 주십시오.

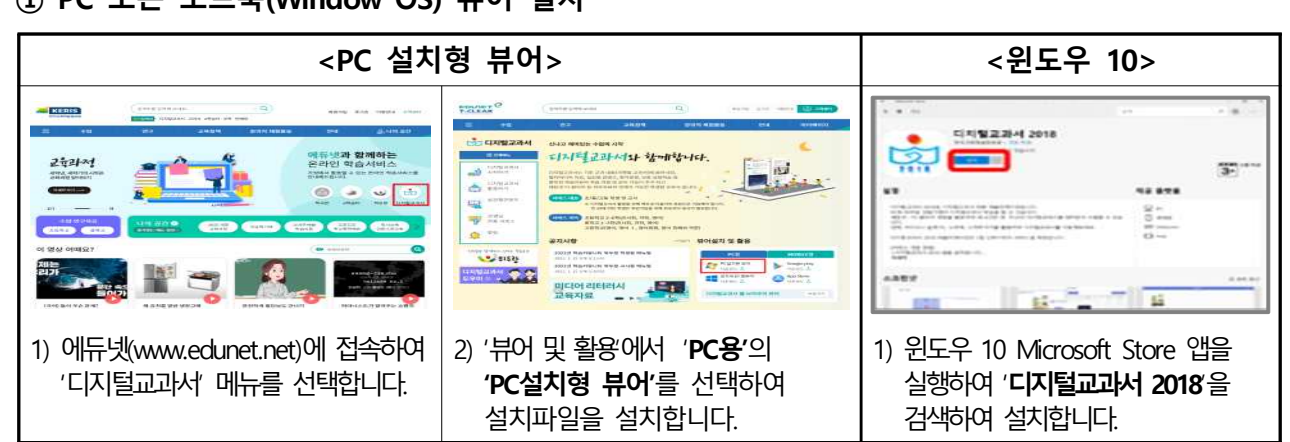

## 3. 디지털교과서 PC 뷰어 설치 및 교과서 내려받기 **① PC 또는 노트북(Window OS) 뷰어 설치**

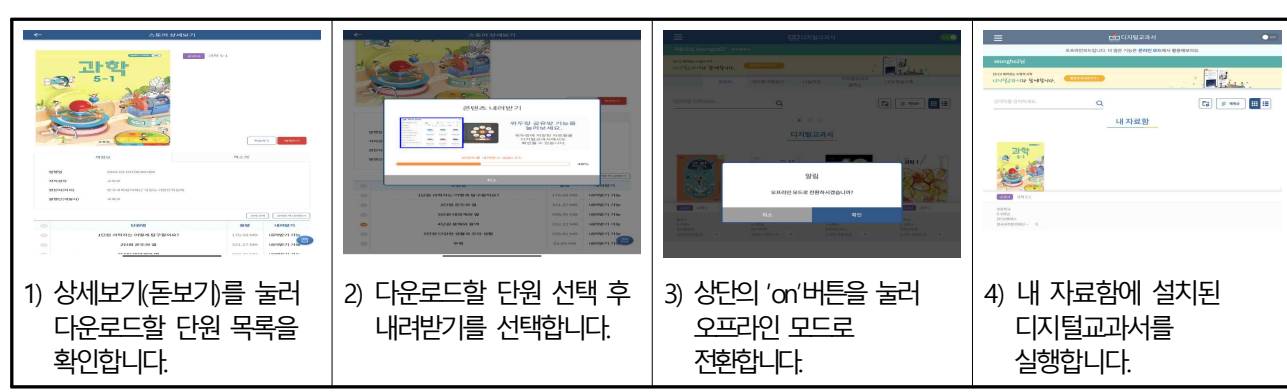

#### **③ 디지털교과서 다운로드 및 오프라인 모드 활용하기**

③ PC 앱 뷰어에서 교과서 실행하기

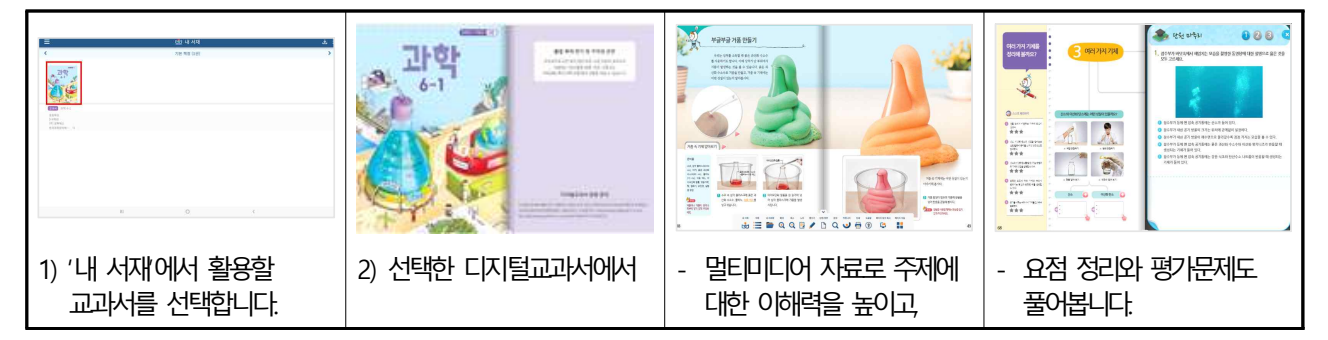

## 5. 디지털교과서 전용 학교 계정 안내

초등학교, 중학교 학생 및 교사들이 디지털교과서를 이용할 수 있는 학교 계정(ID/PW) 제공 ※ 단, **에듀넷·티-클리어 교사 회원만** 로그인 하여 **확인 가능**(위두랑, e학습터 이용불가)

#### **① 학교계정(ID/PW) 확인 방법(1)**

디지털교과서 웹 브라우저 뷰어([https://webdt.edunet.net](#page-0-0)) 접속하여 공지사항에 안내된 학교 계정 확인 링크로 접속 (크롬, 사파리, 엣지, 파이어폭스, 오페라 브라우저로 접속 (IE 브라우저 미지원))

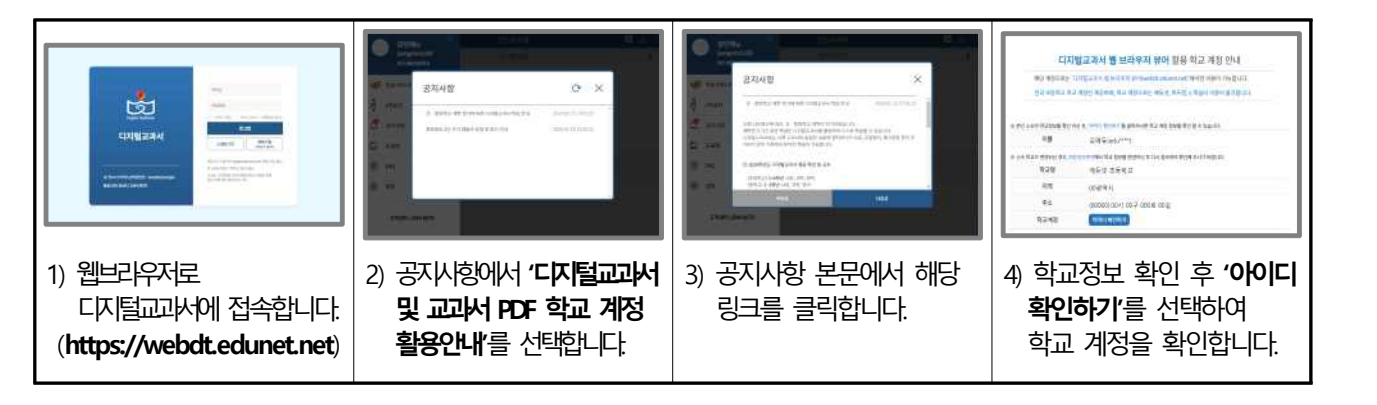

#### **② 학교계정(ID/PW) 확인 방법(2)**

에듀넷·티-클리어 교사 회원으로 로그인 후 학교계정 안내 페이지 URL[\(https://st.edunet.net/member/checkSchoolId](https://st.edunet.net/member/checkSchoolId))에

접속하여 학교계정(ID/PW) 확인

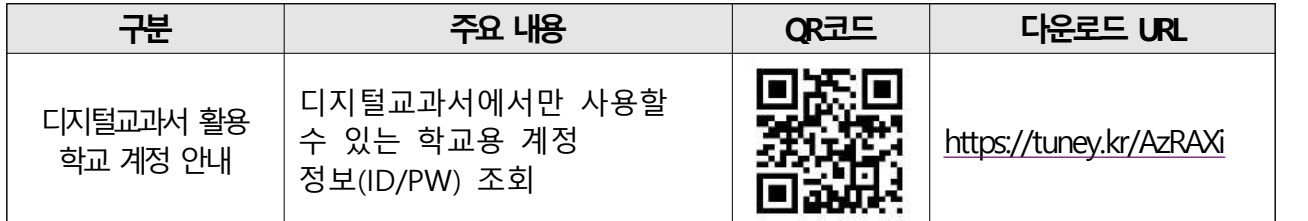

## 7 실감형콘텐츠(VR, AR) 활용 방법

실감형콘텐츠는 초등학교 3~6학년, 중학교 1~3학년 사회, 과학 교과 디지털교과서에서 제공

○ (실감형콘텐츠란?) 가상현실, 증강현실 등 입체시각 효과 기술을 활용한 가상체험으로 실감 나는 학습 경험과 몰입을 제공하는 콘텐츠로, 디지털교과서와 연계하여 가상현실(VR), 증강현실(AR), 360°사진/영상 등 실감형콘텐츠 제공 중

**≪실감형콘텐츠 유형≫**

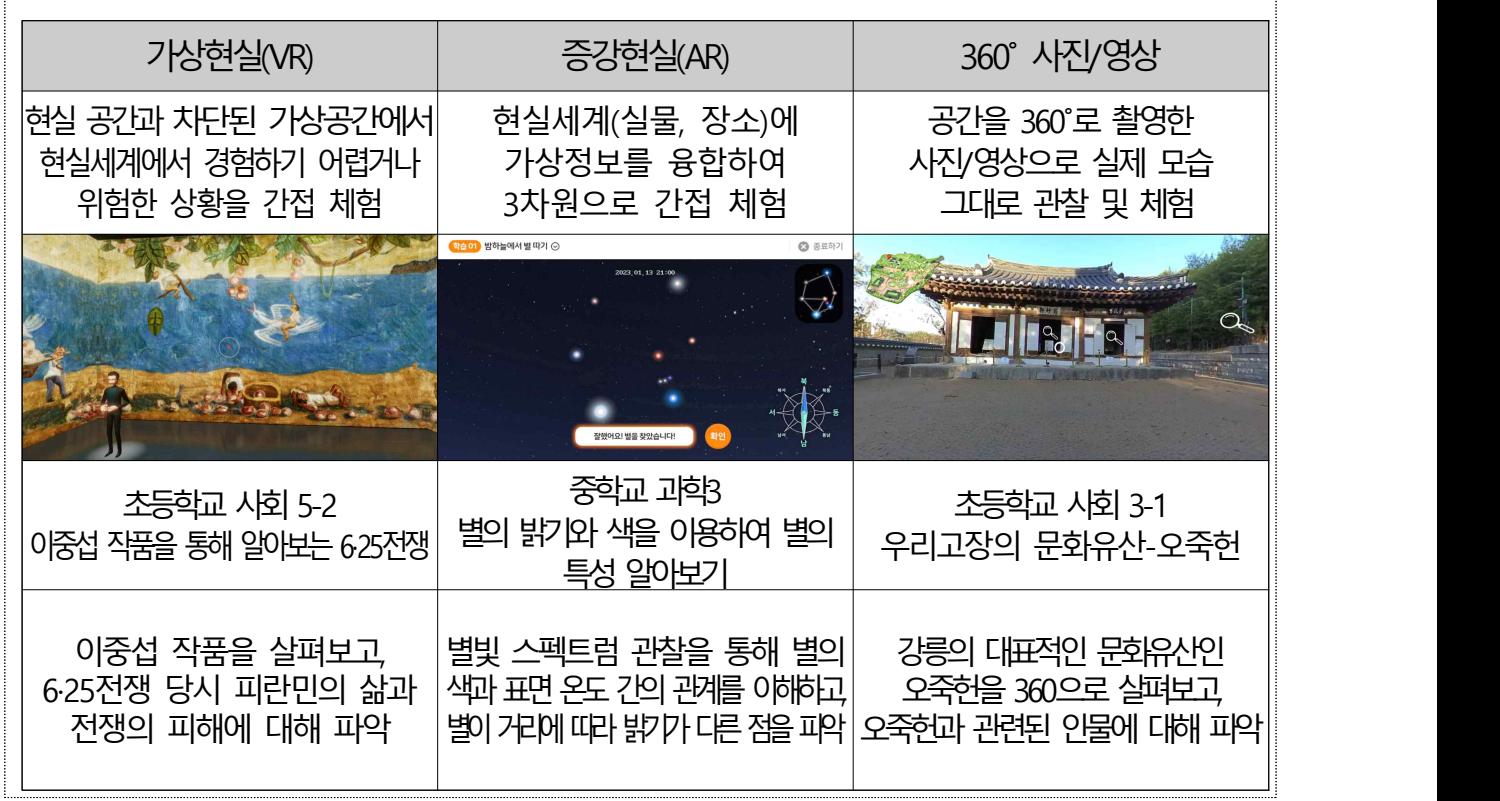

※ 교육부 주관 초등‧중학교 '실감형콘텐츠 심사위원회' 품질심사 합격 콘텐츠에 한하여 제공

○ 실감형콘텐츠 제공 내역('23년 3월 제공 예정 목록 포함)

- 초등학교 3~6학년, 중학교 1~3학년 사회·과학 가상현실, 증강현실 등 339종

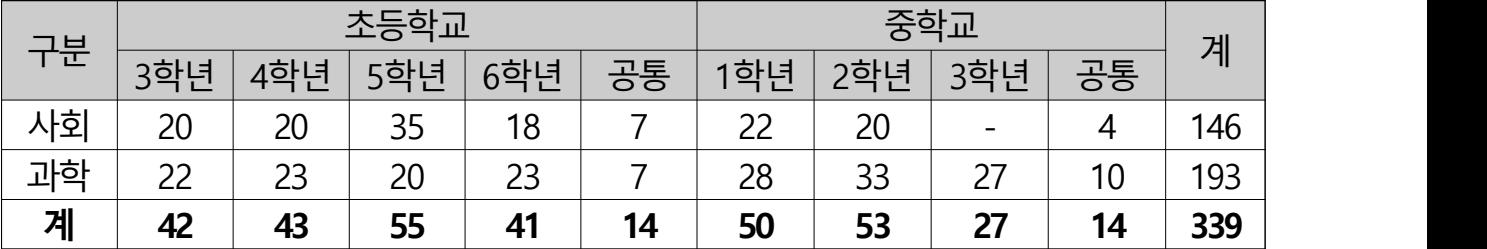

※ 실감형콘텐츠 목록은 디지털교과서 페이지[\(https://dtbook.edunet.net\)](https://dtbook.edunet.net)에서 확인 가능

- 디지털교과서 페이지[\(https://dtbook.edunet.net](https://dtbook.edunet.net)) > 실감형콘텐츠 > 콘텐츠 목록

○ 실감형콘테츠 활용 방법 안내

 - 디지털교과서 뷰어 간편메뉴의 '실감형콘텐츠' 또는 디지털교과서 페이지에 삽입된 가상현실, 증강현실, 360˚사진/영상 아이콘을 선택하여 설치 및 활용

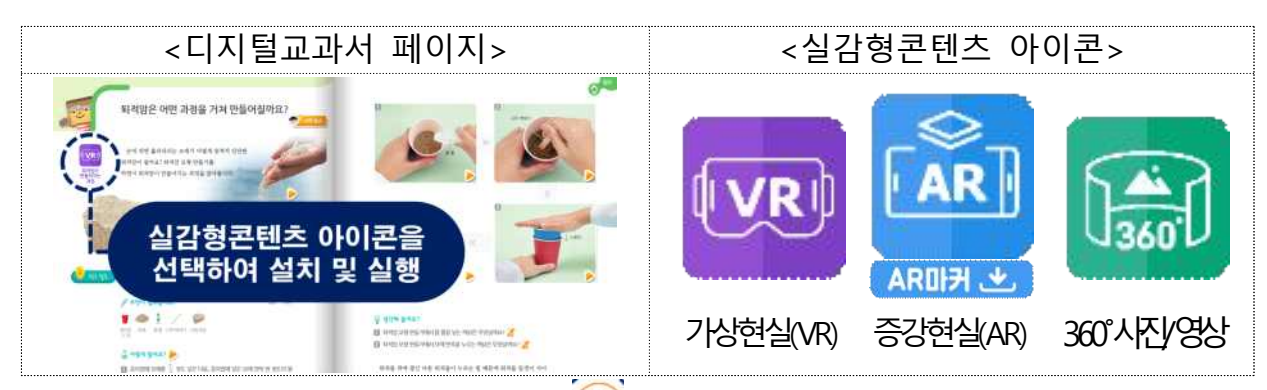

 $\times$  디지털교과서의 '바로가기' 메뉴에서 아이콘 $(\% )$  클릭으로 실감형콘텐츠 접속 가능

 - 실감형콘텐츠 앱('흥', '흥+')(안드로이드/iOS) 설치 및 콘텐츠를 내려받아 활용 ※ 실감형콘텐츠플라스 앱'흥+')에서는 신규 제작한 교과융합형교과심화형 콘텐츠 제공

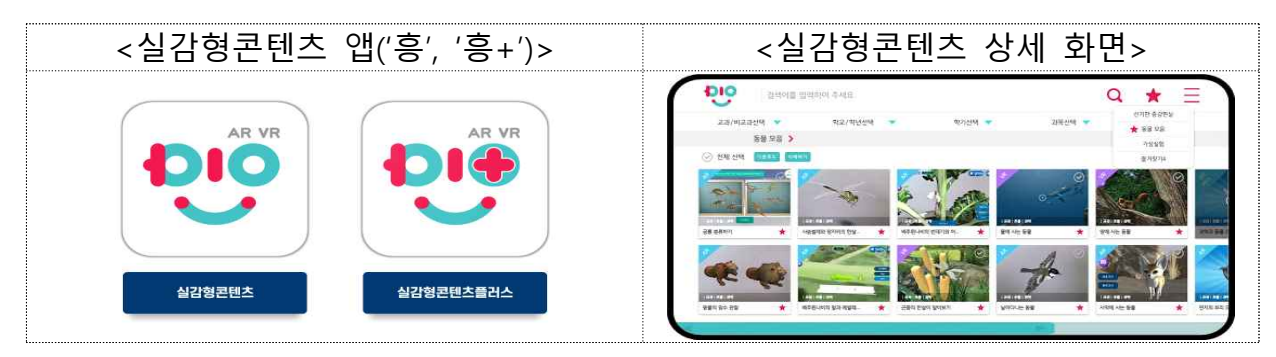

- AR 마커카드, 활용안내서 안내
	- (AR 마커카드) 스마트기기의 카메라로 인식하면 증강현실(AR) 콘텐츠를 불러오는 이미지 AR 마커 카드를 내려 받아 인쇄하거나 다른 기기에 띄워 활용

※ 디지털교과서, 실감형콘텐츠 앱('흥'), 디지털교과[서\(https://dtbook.edunet.net](https://dtbook.edunet.net)) > 실감형콘텐츠 > AR 마커

- (활용안내서) 학년별 실감형콘텐츠에 대한 활용안내서를 제공하고, 개별 콘텐츠에 대한 정보 및 활동수업가이드, 학습지 등을 참고하여 학습자료로 활용

※ 실감형콘텐츠 앱('흥'), 디지털교과서 페이지[\(https://dtbook.edunet.net](https://dtbook.edunet.net)) > 실감형콘텐츠 > 활용안내

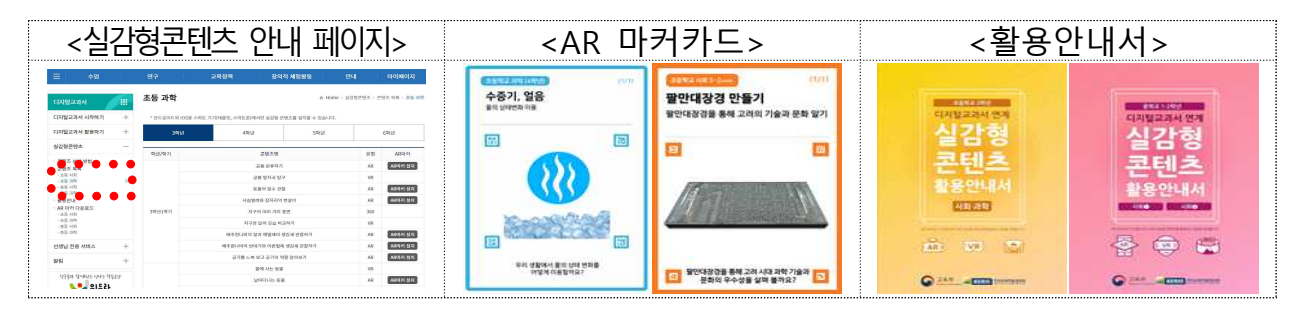

○ 실감형콘테츠 신규 기능 시범 적용 안내

 - (마커리스 AR) 증강현실(AR) 활용 편의성 제고를 위해 초·중학교 증강현실(AR) 중 88종을 마커 없이도 이용할 수 있도록 제공

※ '마커없이 시작하기' 버튼을 통해 AR 마커를 인식시키지 않아도 언제든지 콘텐츠 체험 가능 ※ 어떤 마커를 비춰야하는지 알아보기 쉽도록 '마커인식 가이드' 제공

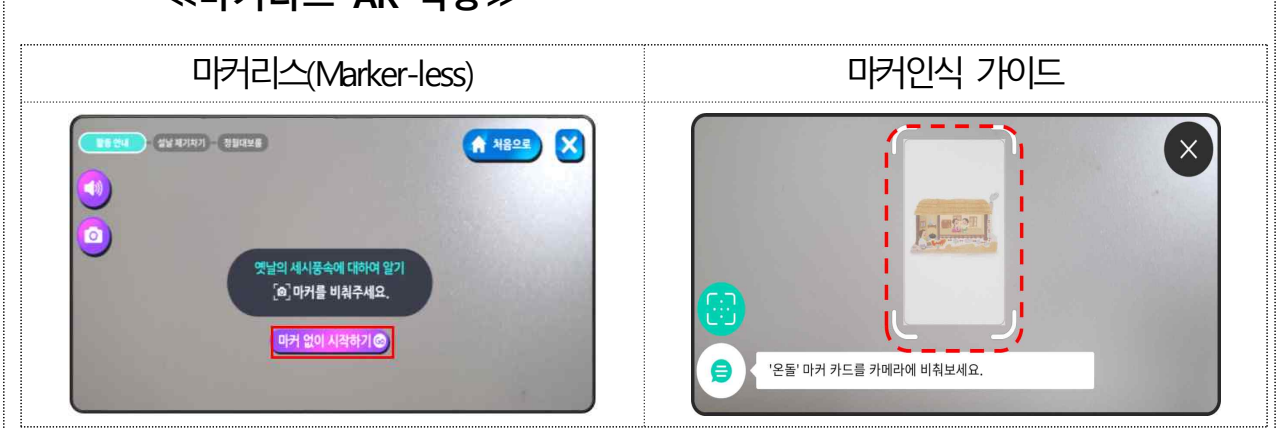

**≪마커리스 AR 적용≫**

 - (웹 실감형콘텐츠) 다운로드 없이 인터넷 접속만으로 실감형콘텐츠를 이용할 수 있도록 가상현실(VR) 및 360° 사진/영상 65종 제공

※ 디지털교과서 페이지[\(https://dtbook.edunet.net](https://dtbook.edunet.net))에서 시범 서비스 제공

디지털교과서 페이지(https://dtbook.edunet.net) > 실감형콘텐츠 > 콘텐츠 목록

※ 웹 실감형콘텐츠 이용 시 Chrome 브라우저를 통해 활용 권장

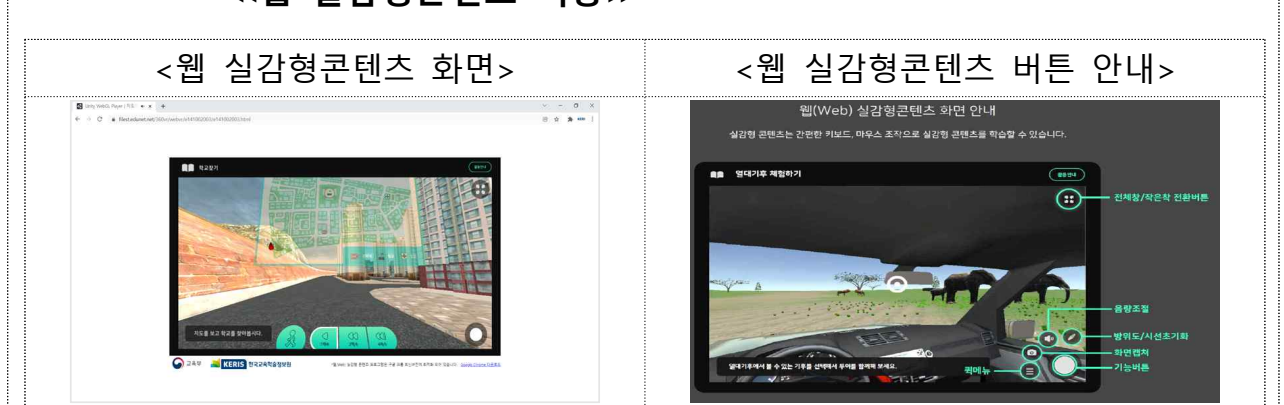

### **≪웹 실감형콘텐츠 적용≫**

## 8 학습커뮤니티 위두랑 활용 방법

**학습커뮤니티 위두랑**은 **온라인 학습 기반 SNS 플랫폼**으로, 디지털교과서와 연계하여 학급 의견공유, 과제 및 자료 공유, 모둠별 협업, 포트폴리오 등 여러 학습 기능을 제공합니다.

## 1. 위두랑 접속하기 (rang.edunet.net)

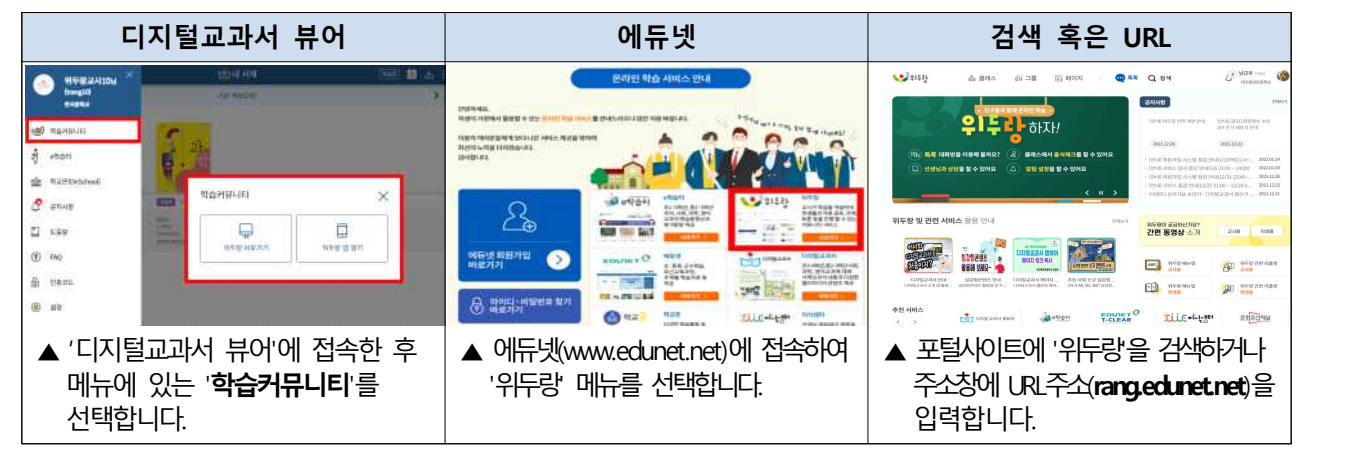

## 2. 교사와 학생 커뮤니티 '클래스' 활용하기

위두랑의 **클래스**는 **교사와 학생의 커뮤니티 공간**입니다. 클래스를 개설하고 학생들과 소통하고, 토론, 모둠, 정보 탐색 및 분석, 자료 공유 등 다양한 활동을 진행할 수 있습니다.

#### **① 클래스 시작하기**

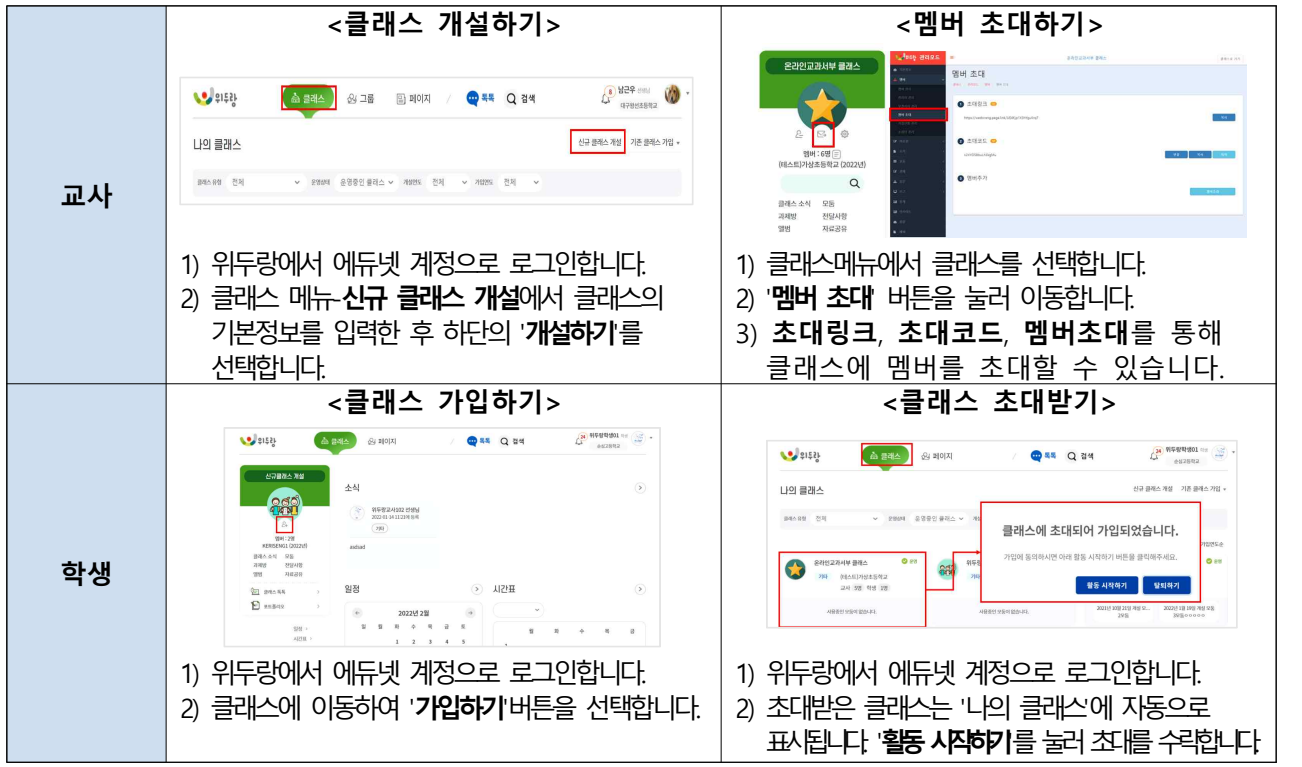

#### **② 클래스 활용하기**

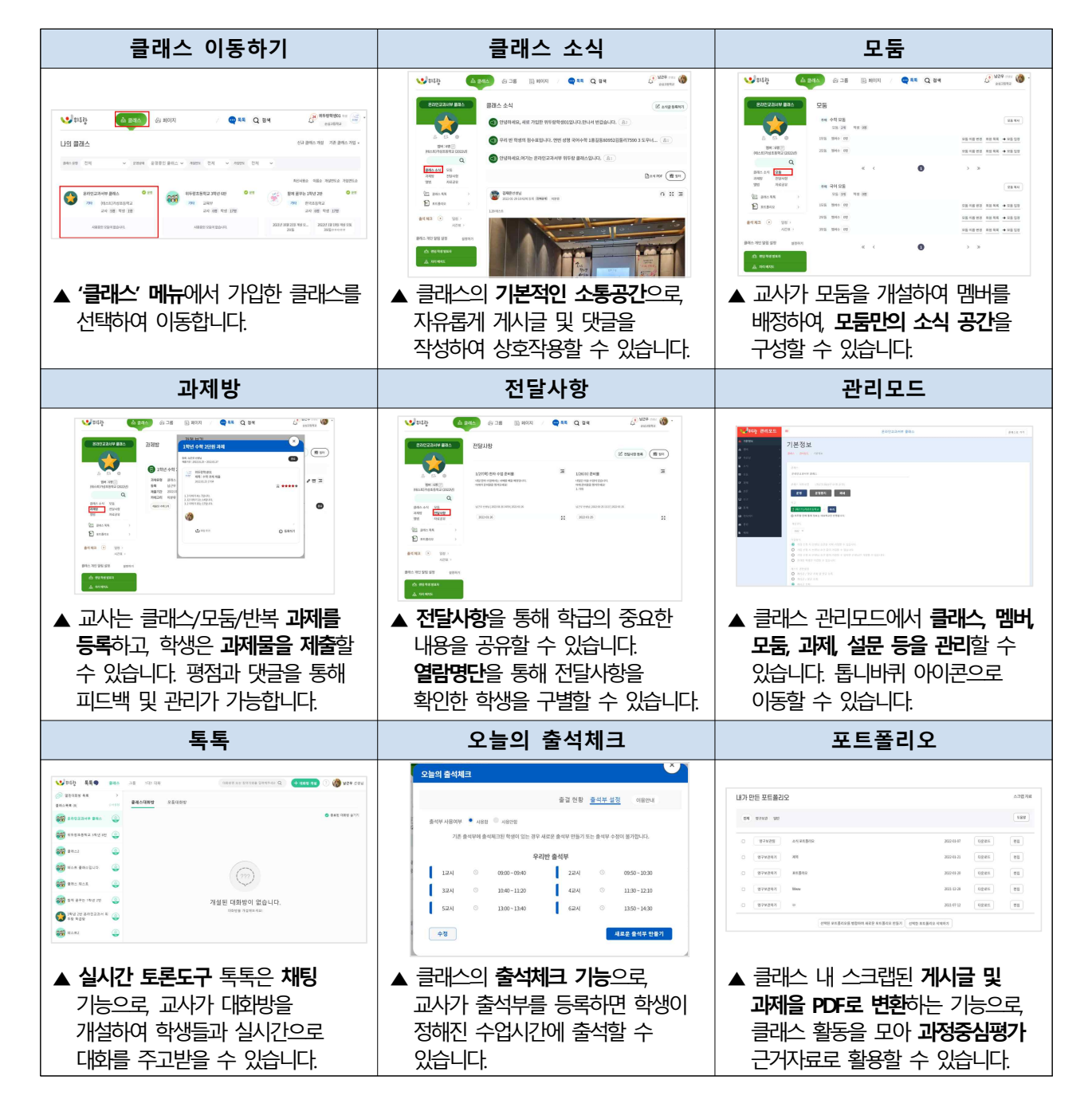

## 3. 교사 전용 커뮤니티 '그룹' 및 미니홈피 '페이지'

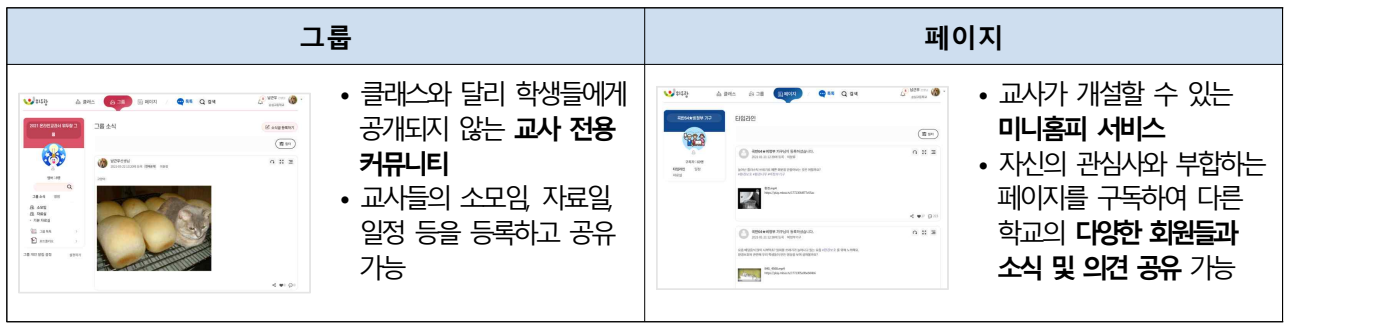

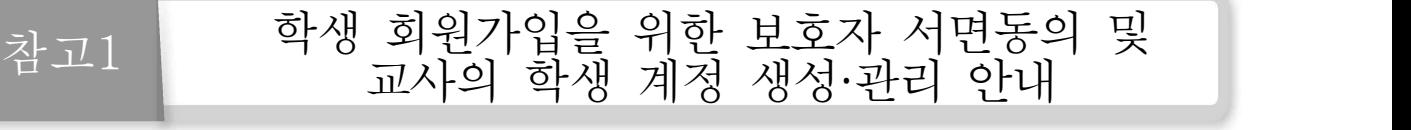

디지털교과서는 에듀넷(www.edunet.net)을 통해 제공되고 있으며, 디지털교과서 활용을 위해 에듀넷 회원가입이 필요합니다. 회원가입 후 동일 아이디로 디지털교과서, 위두랑,<br>e학습터, 에듀넷·티-클리어를 이용하실 수 있습니다. **만 14세 미만 학생**의 회원가입에 필수적인 **보호자 동의**는 **온라인** 및 **전화**로 처리할 수 있으며, **학교/학급 단위**의 디지털교과서 및 위두랑, e학습터, 에듀넷 활용 지원을 위해 **서면동의를 통한 교사가 직접 학생의 계정 생성‧관리할 수 있는 서비스(학생계정관리 서비스)**를 제공합니다. 학교 여건 및 학생 사정에 따라 편리한 방법을 활용하시기 바랍니다. ※ **에듀넷 아이디를 이미 가지고 있는 경우는 회원가입 없이 활용 가능**

※ 에듀넷 로그인 후 **'회원정보 변경'**에서 **학교명, 학년정보**를 변경하여 주십시오.

#### **1. 가정통신문 배포 및 보호자 서면 동의서 수합**

- (교사) 가정통신문(<첨부 1-1> 참고하여 학교 여건에 맞추어 작성)을 통해 학생의 디지털교과서 활용을 위해 회원 가입이 필요함을 알리고, 학생 회원가입 보호자 동의서(<첨부 1-2>) 제출 요청
- (보호자) 가정통신문의 보호자 동의서를 친필 작성하고 서명하여 제출
- (교사) 보호자 동의서 수합 및 확인 (학부모 서명 등)

#### **2. (교사) 교사가 직접 학생의 계정을 생성하기**

※ **PC/노트북(Windows OS)** 환경에서 진행 가능합니다.

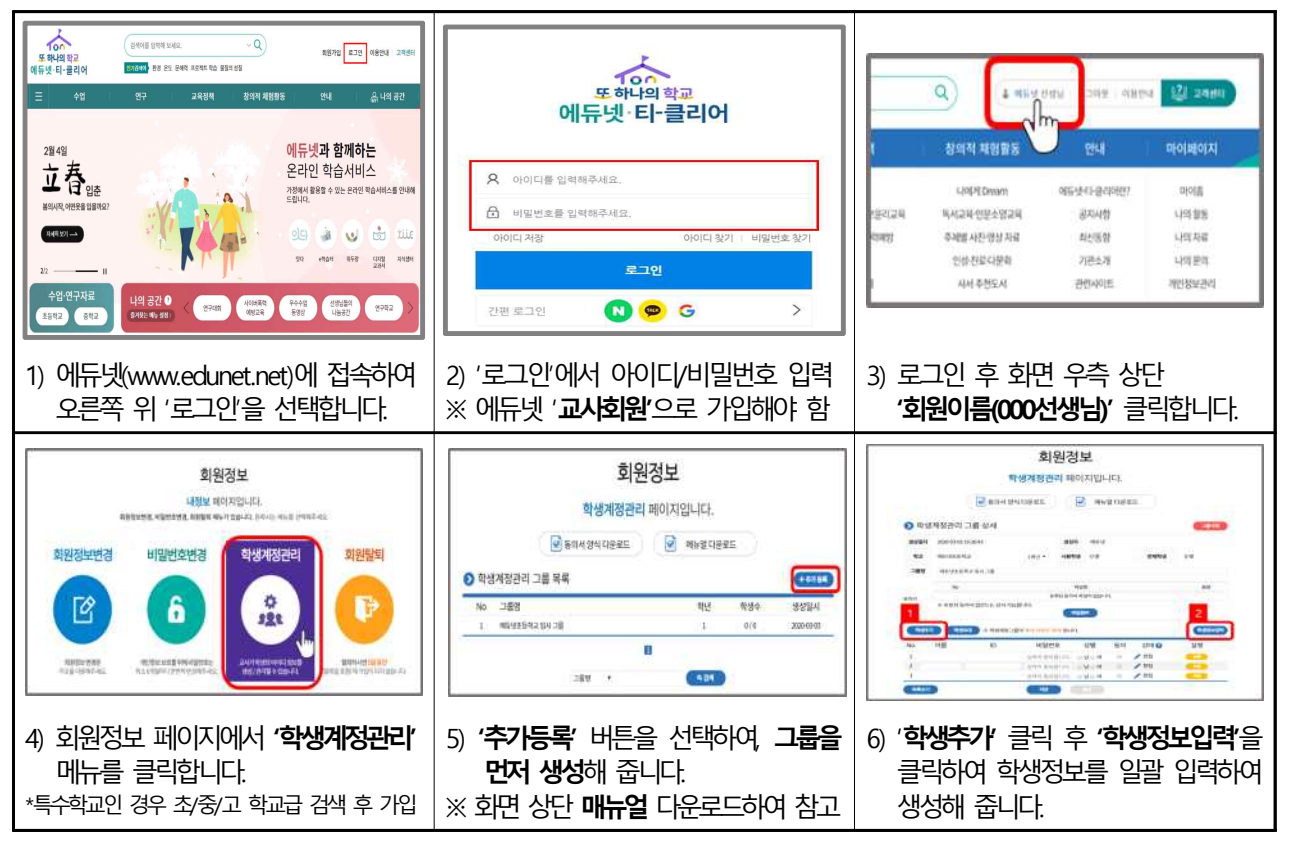

- ☞ 만14세 미만 학생의 경우, 보호자 동의서를 수합하여 학생계정관리 메뉴에 업로드 해주시기 바랍니다. (상시 업로드 가능하나, 가급적 빠른 시일내에 동의서를 업로드 해주시기 바랍니다.)
- ☞ 부득이하게 업로드가 늦어질 경우, 학생의 보호자께 동의 내용을 문자, 전화 등으로 안내하여 주신 후 계정 생성을 진행하여 주시기 바랍니다.
- **3. (학생) 교사가 생성해 준 계정(아이디)로 디지털교과서/위두랑/e학습터/에듀넷 이용**
- (교사) 계정 생성이 되었음을 확인(학생 로그인을 통하여)한 후 보호자 동의서 스캔 (또는 촬영)하여 학생계정관리 메뉴에 업로드 후(상시 업로드 가능), 원본은 학교 절차에 따라 별도 보관 또는 즉각 폐기

### ☞ 에듀넷 회원가입 문의(고객센터) : 1544-0079

※ 운영시간: 평일 09:00 ~ 18:00 점심시간(12:00 ~ 13:00) 제외 ※ 에듀넷 온라인 고객센터 문의 : 에듀넷 로그인 ▶ 우측 상단 고객센터 ▶ [1:1문의/제안]

- 첨부 : 1-1. 디지털교과서 활용 안내 가정통신문 예시
	- 1-2. 학생 디지털교과서 회원가입 보호자 동의서(양식)

<첨부 1-1> 디지털교과서 활용 안내 가정통신문 예시

# 디지털교과서로 체험하고 소통해요!

우리 학교는 ○~○학년 (사회), (과학), (영어) 과목에서 디지털교과서와 학습커뮤니티 위두랑을 활용하여 참여, 체험, 협력, 소통하는 학생 중심 수업을 추진하고자 합니다.<br>디지털교과서 회원가입 및 활용 방법을 안내드리오니 학교 및 가정에서 원활하게 활용될 수 있도록 적극 협조하여 주시기 바랍니다.

#### 1. 회원 가입

 〇 디지털교과서를 활용하기 위해서 에듀넷[\(http://www.edunet.net](http://book.edunet.net))에서 절차에 따라 회원에 가입합니다. ※ 만14세 미만 학생의 회원가입을 위해 보호자 동의가 필요합니다. 가정에서 회원가입이 어려우신 경우 서면동의서를 친필 작성하여 보내주시기 바랍니다.

#### 2. 디지털교과서 활용 준비(방법①, 방법② 중 선택하여 준비)

(방법 ①) 디지털교과서 웹 뷰어 접속하고 교과서 구독하기

- 〇 디지털교과서 웹브라우저 뷰어에 접속합니다(https://webdt.edunet.net).
- 디지털교과서 웹브라우저 뷰어에 접속한 후 우리학교 교과서를 구독하여 실행합니다.

(방법 ②) 디지털교과서 앱 뷰어 설치하고 교과서 내려받기

- 〇 디지털교과서를 보기 위해서 앱 전용 뷰어를 설치합니다. 에듀넷 "디지털교과서" 메뉴 또는 스마트패드/스마트폰 앱 스토어에서 설치 파일을 다운받아 디지털교과서 뷰어를 설치합니다.(http://dtbook.edunet.net)
- 〇 디지털교과서 앱 전용 뷰어에서 교과서를 내려 받습니다(과목당 5분~10 정도 소요).

☞ 교과서 다운로드, 웹브라우저 접속 등에 어려움이 있으면 고객센터에 도움을 요청하시기 바랍니다(원격 지원도 가능). ▶ 고객센터 ☎ 1544-0079(교환 3번)

#### 3. 디지털교과서 활용 자녀 지도 요령

- 〇 디지털교과서에는 종이교과서에는 없는 <보충심화학습자료>, <멀티미디어 자료>, <평가문항>, <용어설명>, 노트, 쓰기, 검색 등과 같은 <<mark>학습지원도구></mark> 등이 있습니다. 가정에서 **예습, 복습 등**<br>학생 개인 수준에 맞는 자기주도적 학습 도구로 활용할 수 있습니다.
- 〇 디지털교과서 웹 뷰어로 접속한 경우에는 교과서를 다운로드할 수 없으며 인터넷 연결이 가능한 곳에서만 구독한 교과서 활용이 가능합니다.※ 통신요금이 부과될 수 있습니다.
- 〇 디지털교과서 앱 뷰어에서 교과서를 한번 다운받은 후에는 인터넷에 연결하지 않아도 이용할 수 있습니다. 자녀의 인터넷 이용습관이 걱정되시면 인터넷 연결없이 이용할 수 있도록 지도해 주십시오. 인터넷에 연결하지 않으면 디지털교과서의 일부 기능은 이용할 수 없으나 공부하 는 데에 큰 지장은 없습니다. ※ 여러 대의 기기에 다운로드 가능합니다.
- 〇 자녀가 다운받은 디지털교과서를 웹하드, P2P, 공개된 정보통신망에 올리면 저작권법 위반이므로 자녀들이 공개된 사이트에 디지털교과서를 올리지 않도록 주의를 주십시오.
- 디지털교과서는 국가가 학생들에게 무상으로 제공하고 있습니다. 따라서, 디**지털교과서의 개인** 구매를 유도하거나 개인정보를 알려달라는 전화는 보이스 피싱의 우려가 있으므로 주의하시기 바랍니다.

## 20 . 00. 00. ○○○○학교장

붙임 : 디지털교과서 활용 안내, 회원 가입 안내 ※ 디지털교과서 활용 안내, 회원 가입 안내 등을 참조하여 학교 사정에 맞게 보완 사용하시기 바랍니다 <첨부 1-2> 학생 디지털교과서 회원가입 보호자 동의서(양식)

# 학생 디지털교과서 회원가입 보호자 동의서

디지털교과서는 에듀넷‧티-클리어를 통해 제공되고 있으며, 디지털교과서 활용을 위해 에듀넷‧티-클리어 회원가입이 필요합니다. 회원 가입 후 동일 ID로 디지털교과서와 위두랑, e학습터, 에듀넷‧티-클리어를 이용하실 수 있습니다. 원활한 디지털교과서 활용 수업 지원을 위해 학생의 계정(아이디)을 교사가 생성‧관리 하는 '학생계정관리'서비스를 제공하고 있습니다.

이에 따라 교사가 정보주체를 대리하여 학생(만14세 미만 포함)의 에듀넷‧티-클리어 회원가입·탈퇴, 비밀번호를 변경하는 행위에 관해 정보주체(법정대리인) 동의가 필요합니다. 아울러 개인정보보호법 제22조 제6항에 따라 만14세 미만 아동의 개인정보 수집·이용에 관한 법정대리인의 동의 역시 필요합니다.

아래 에듀넷티-클리어 개인정보 수집항목 및 목적, 보유기간, 권리를 보시고 학생의 개인정보의 수집·이용에 관한 동의 및 학생의 디지털교과서 활용을 위한 에듀넷·티-클리어 회원가입·탈퇴, 비밀번호 변경에 관한 권한의 위임에 관한 동의 여부를 체크해주시기 바랍니다. 감사합니다.

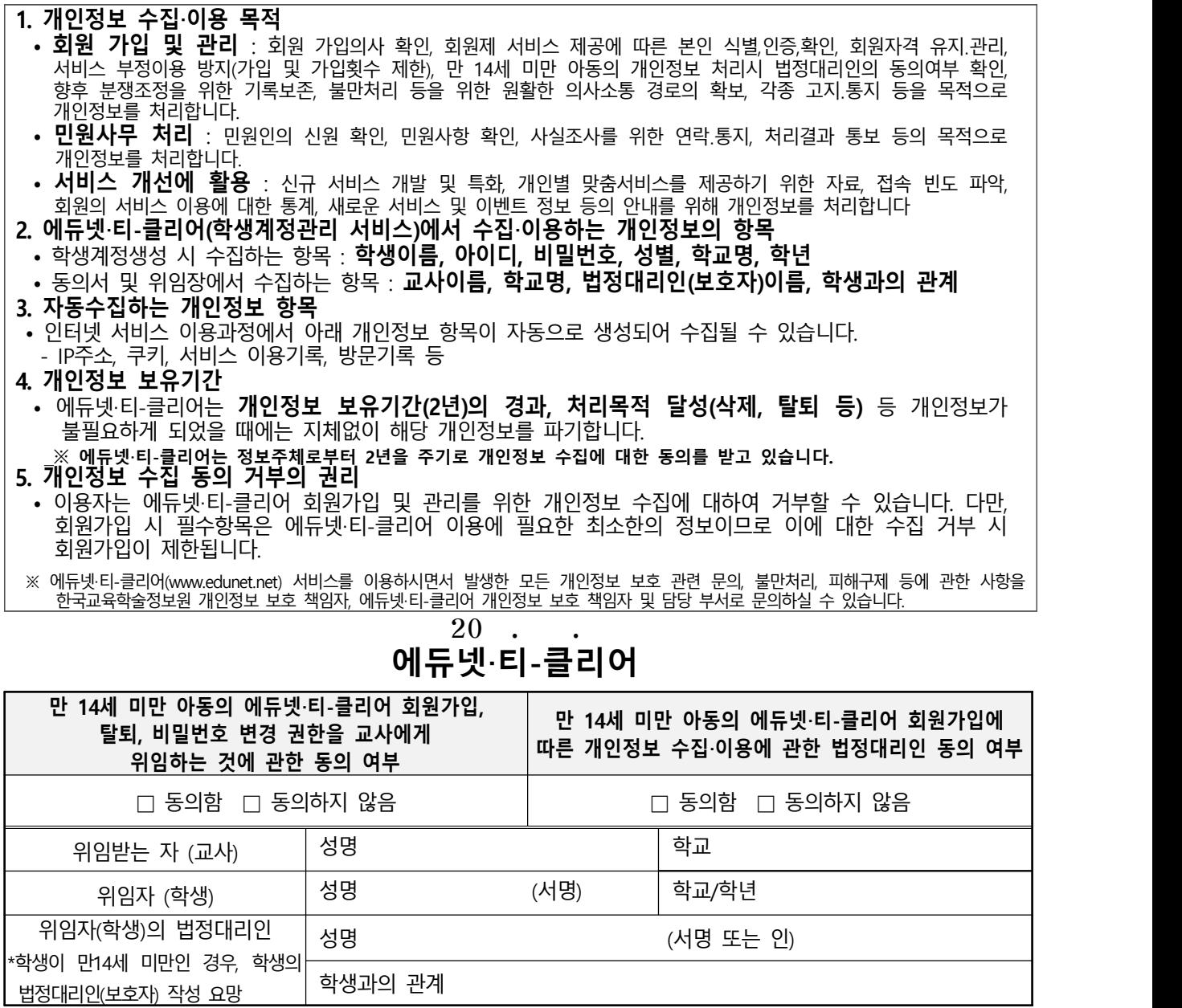

※ 상기 내용은 반드시 보호자(부모님) 친필로 적어 보내 주시기 바랍니다.

디지털교과서 사용자 페이[지\(http://dtbook.edunet.net\)에서](http://dtbook.edunet.net) 관련자료를 바로 보거나 다운로드 받으실 수 있습니다.<br>※ '알림사항', '디지털교과서 활용안내 동영상', '실감형콘텐츠 활용자료' 메뉴 등

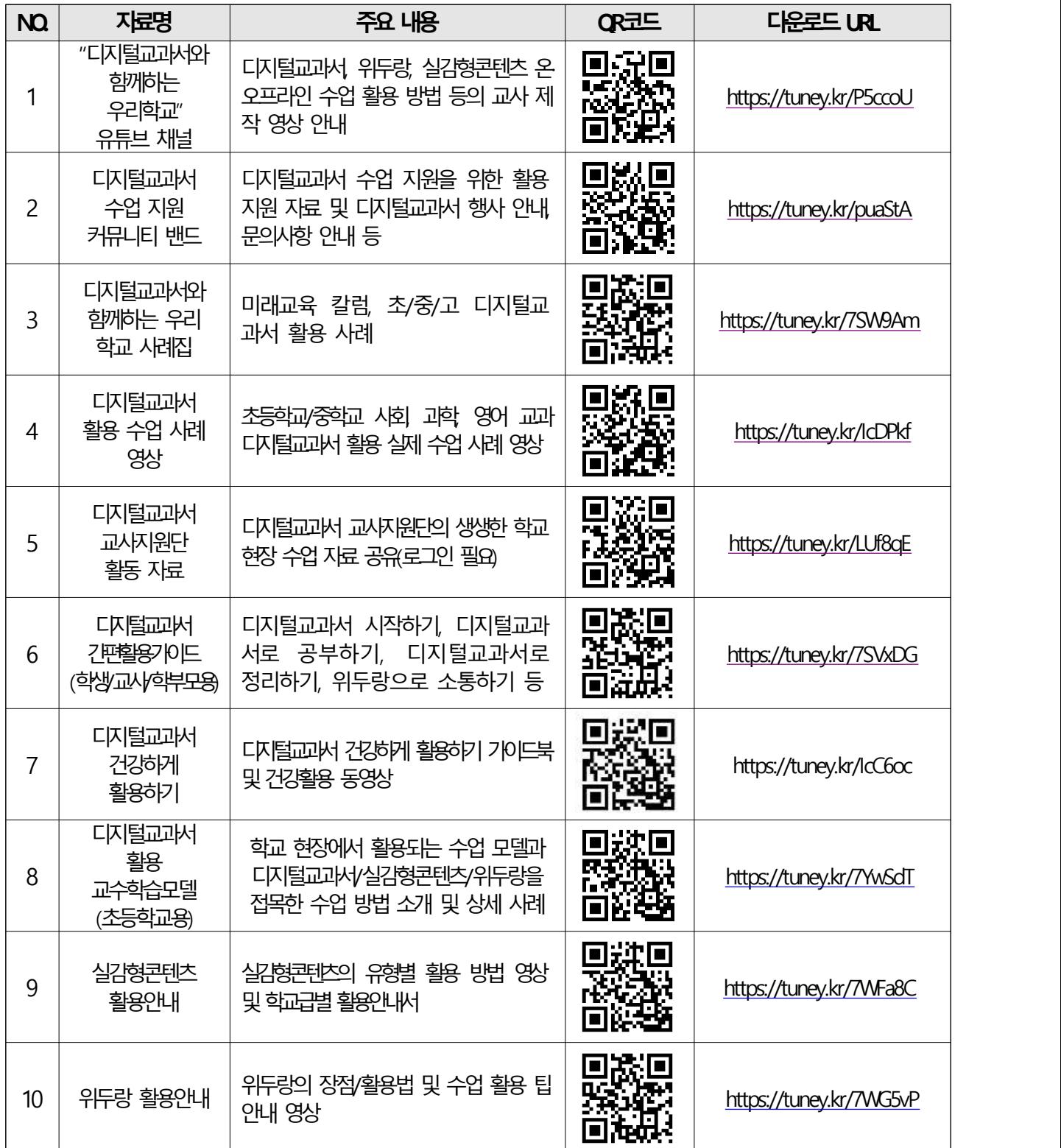